# **Work Instructions for Ecommerce Site**

### What is going to be covered:

1. Login and Requests......4-7 2. Home Page Navigation......8-9 3. Accessing Manuals.....10-13 4. Shop for Parts......14-24 Receipt of Goods......57-61 a. Registration......62-69 b. Preliminary Review Form......70 C. Warranty Claim.....71-76 d. 11.Contact Us. .77-81 13.Cheat Sheets..... .84-89

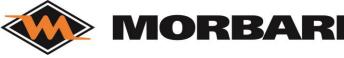

New Site goes live January 1, 2024

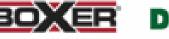

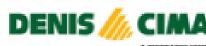

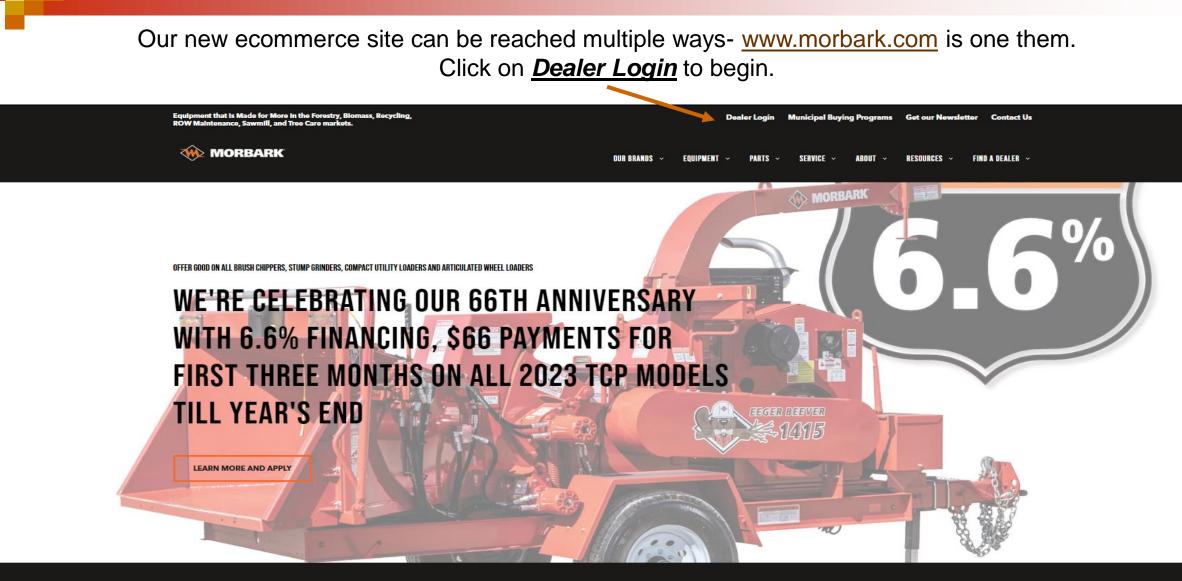

**View Our Brands** 

Select a brand to view our products

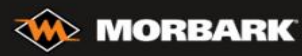

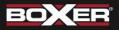

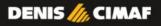

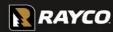

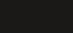

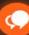

This page has a lot of information beneficial to all Dealers and Customers- lets break it down for you.

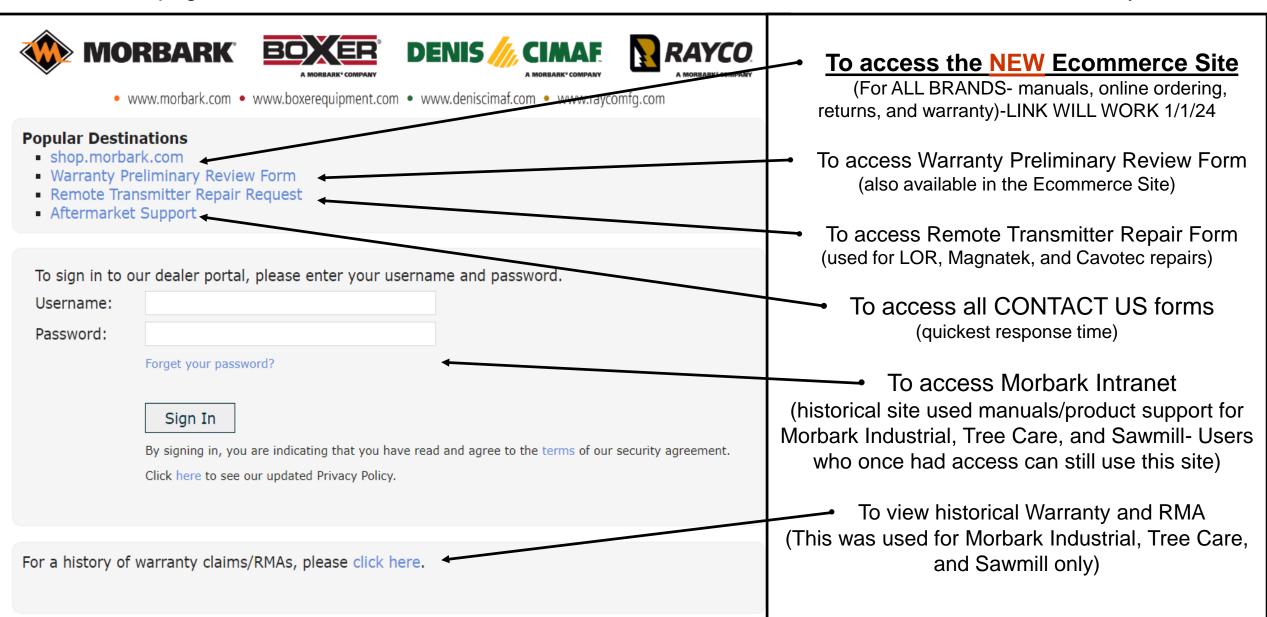

# Login and Requests

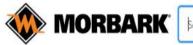

Search for Part Number, Part Description

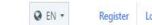

Home Shop for Parts

## MADE FOR MORE.

Innovating and manufacturing durable, high-performance equipment for more than 60 years. Morbark's family of companies and equipment helps customers process and convert waste wood and other organic materials into profitable end products.

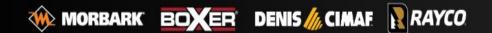

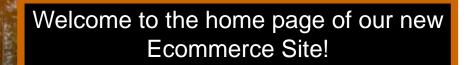

### Shop.morbark.com

If you have been given a login already please click <u>LOGIN</u> at the top of the page.

If you are in need of a login please click <u>CREATE ONE</u> to begin.

Don't have an account? Create one for the best experience and lowest prices.

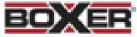

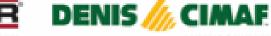

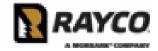

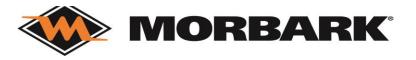

## Create a Login

When you click on Create One- you will be taken to this

screen.-

Please fill out all required fields and click Submit registration

Please be very specific with your Company Name and please remember to check all the divisions/ brands you need access to (select Rayco if you need Denis Cimaf or Boxer access)

We would appreciate in the Notes section if you could define your job title within your company and whether you are needing visual access (allows viewing information with no ordering capabilities) or full online ordering access (which might need approval from your Store Manager).

Make sure you keep record of the password you create as it is your permanent password.

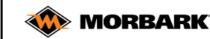

| First name*                                    | Last name*          |       |
|------------------------------------------------|---------------------|-------|
|                                                |                     |       |
| Email / User name*                             | Password*           | @ Hic |
|                                                |                     |       |
| Phone*                                         | Company name*       |       |
| • (201) 555-0123                               |                     |       |
| This value is required.<br>Customer account    | Select division(s)* |       |
|                                                | Select division(s)  | -     |
| Street*                                        | City *              |       |
| Street                                         | City                |       |
| Country*                                       | State*              |       |
| USA                                            | ✓ Select State      | •     |
| Zip code*                                      |                     |       |
| Zip code (mandatory for US & Canada)           |                     |       |
| Notes                                          |                     |       |
|                                                |                     |       |
|                                                |                     |       |
| I agree to Terms of Service and Privacy Policy |                     |       |

### Example 1. first login email

After a login submission is completed it will be sent in to be reviewed and completed. At this point you will see an email as shown in example 1.

If approved you will receive a 2<sup>nd</sup> email as shown in example 2. (if access was needed for multiple brands you will receive 1 for Morbark brands and 1 for Rayco brands-only need to use 1 for entry to site)

By clicking on the <u>eStore</u> link you will be taken to the login screen automatically where you will enter your email/username and the password you chose at time of registration From: <a href="mailto:shop@morbark.com">shop@morbark.com</a></a></a></a></a>
Sent: Friday, December 15, 2023 12:51 PM
To: <a href="mailto:subject:successful Registration">subject: Successful Registration to Morbark, LLC</a>

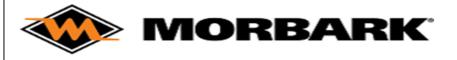

#### Shop for Parts

Congratulation! You have successfully registered at Morbark, LLC.

Best Regards, Your Morbark, LLC eStore Team

### Example 2. second login email

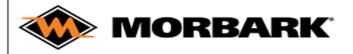

Shop for Parts

Dear Customer,

You have now been approved to access the eStore for Morbark, LLC.

Please log into the estore with your registered email ID and password, and enjoy the ease of online shopping.

Best Regards, Your Morbark, LLC eStore Team

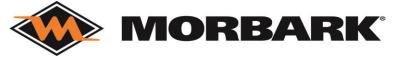

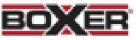

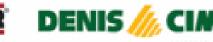

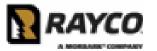

Every time you login the next screen will be populated, as shown in Example 1.

You will then receive an email, as shown in example 2. Please use the provided code to continue the login process

After all this you are now ready to use the system !!!!!!

### Example 2. Verification Code Email

From: Morbark Login <<u>login@morbark.com</u>>

DENIS

Sent: Friday, December 15, 2023 12:56 PM

To:

Subject: Your one-time login code from Morbark

### Your login request Morbark's eShop

12345 is your one-time code to log in to your account. Your code expires in 5 minutes.

This email was intended for \_Jane Smith jane.smith@morbark.com \_\_\_\_\_Please do not share this code with anyone. We will never call you or send you emails requesting your code or your password.

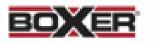

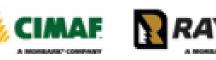

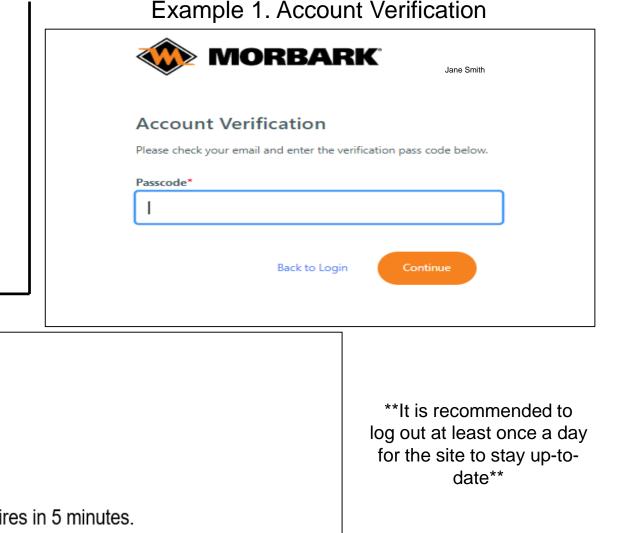

MORBA

## Home Page Navigation

Jane Smith

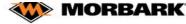

Know your part number? Start a Quick Order

Quickly Find an Order

Search for Part Number, Part Description or Equipment

Home Quick Order Shop for Parts Equipment Order History ✔

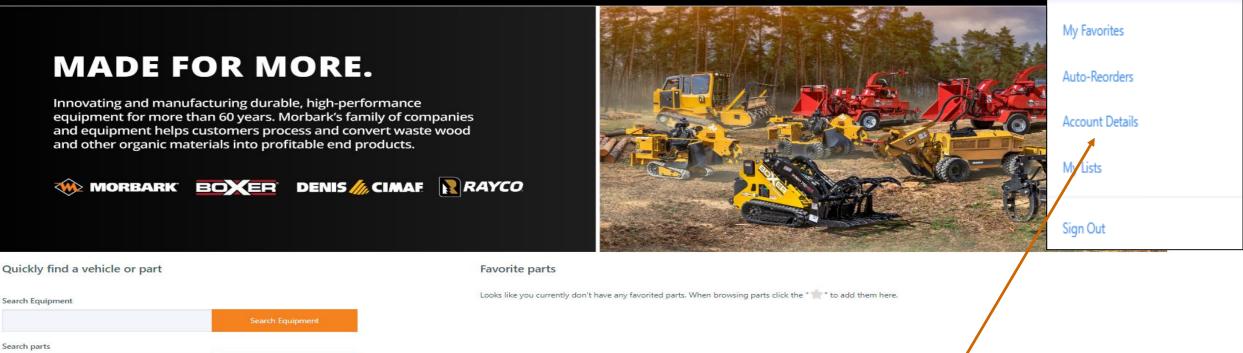

Welcome to the home page of a registered user. We will be going through most of the options on this home screen but lets start with your user drop down. Click on the drop down arrow next to your name, the drop down box will populate like above. My favorites will show all items you add to your favorites, Auto-Reorders can also be created and shown there, and lists is also something created by the user. Lets click on account details to understand your account.

## **Account Details**

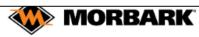

Search for Part Number, Part Description or Equipment

Order History V

Jane Smith 🛛 🗙 🌲

Show MSRP 💿 1 🍹

Home > Account Details

Home

### **Account Details**

Quick Order

Shop for Parts Equipment

Account Settings

First name Jane
Last name Smith
Email / User name Jane.smith@morbark.com
Phone +19898662381

Change Password

#### **Profile Settings**

| Select Division                         |   | Preferred Customer                      |   |                |
|-----------------------------------------|---|-----------------------------------------|---|----------------|
| Morbark, LLC                            | - | 01234567- Jane Smith Mulching           | • |                |
| Default Billing Address                 |   | Default Shipping Address                |   |                |
| 01234567- Jane Smith Mulching           | • | 01234567- Jane Smith Mulching           | • | <b>Q</b> Searc |
| 8507 S WINN RD<br>WINN , MI 48896<br>US |   | 8507 S WINN RD<br>WINN , MI 48896<br>US |   |                |
| Preferred Language                      |   |                                         |   |                |
| English                                 | • |                                         |   |                |

This is all the information in regards to your account which is created during the approval of your login registration.

If you need any assistance with updating or understanding any of these fields please work with your support team at Morbark or its affiliated companies.

aftermarketsupport@morbark.com

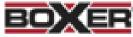

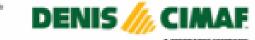

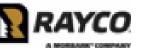

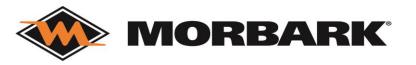

## **Accessing Manuals**

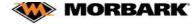

Search for Part Number, Part Description or Equipment

Home Quick Order Shop for Parts Equipment Order History ✔

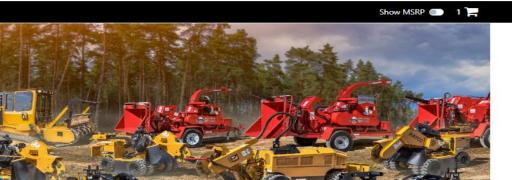

Innovating and manufacturing durable, high-performance equipment for more than 60 years. Morbark's family of companies and equipment helps customers process and convert waste wood and other organic materials into profitable end products.

MADE FOR MORE.

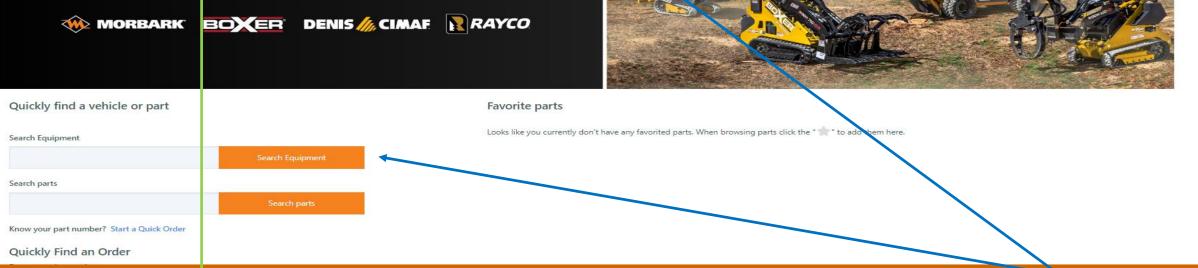

We are now going to discuss ACCESSING MANUALS which can be started by using one of the search bars or by clicking on the Equipment tab.

### Accessing Manuals via Equipment tab MORBARK Search for Part Number, Part Description or Equipment

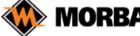

Jane Smith 🛛 🗙 💄

| Home   | Quick Order | Shop for Parts | Equipment | Order History 🗸 | Show MSRP 🔵 | 1) |
|--------|-------------|----------------|-----------|-----------------|-------------|----|
| Home > | Equipment   |                |           |                 |             |    |
|        |             |                |           |                 |             |    |

### Equipment

Enter a model or serial number

Model or serial number

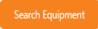

**Ouick Links** 

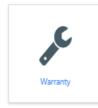

MORBARK MORBARK Model 6400XT Woodhog Model 6400XT Woodhog Serial # 195-1037 Serial # 195-1103

Results

Type your model or serial number into the search bar or browse the listed machines. Once you find the machine click on the manual- will either be the HOT SPOTTED manual or the DOCUMENTS ONLY manual.

# Viewing a Hot Spotted Manual

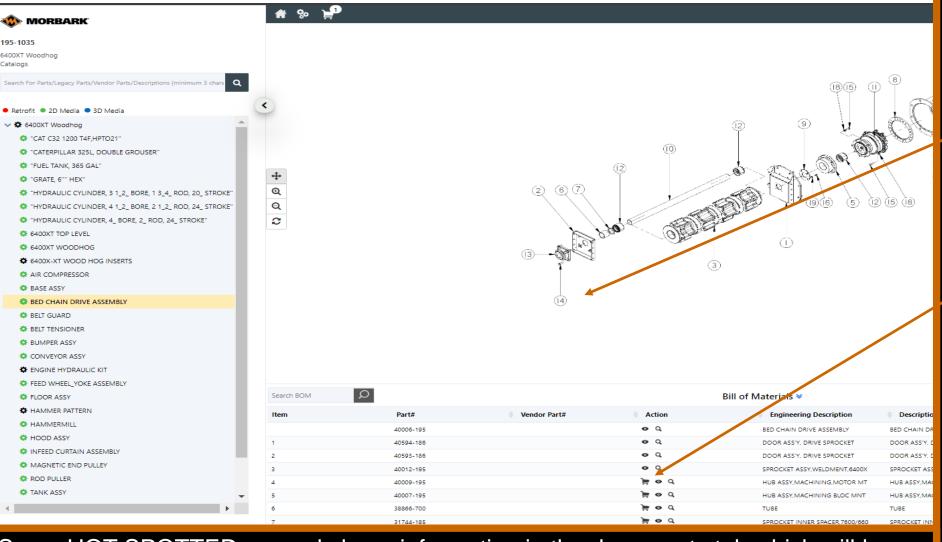

Some HOT SPOTTED manuals have information in the documents tab which will be on the home page of the manual- in top right corner- click on the 🕞 icon

Some manuals will provide this type of breakdown which allows you to easily view breakdowns and select parts right from this screen to add to the shopping cart.

You can click on the assigned number to view part information or by clicking on the item in the list below.

 If a part shows a shopping cart symbol, you are able to add to the shopping cart. If it does not this part is most likely non orderable.

Any questions please work with the division/brand's parts specialists via the CONTACT US link.

# Viewing a Documents Only Manual

| WORBARK Search for Part Number                         | Part Description or Equipment | Jane Smith 🛛 🖌 🌲  |
|--------------------------------------------------------|-------------------------------|-------------------|
| Home Quick Order Shop for Parts Equipment Order Histor | y <b>∨</b>                    | Show MSRP 🌑 🛛 1 🃜 |
| Home > Equipment > Technical Documentation             |                               |                   |
| Technical Documentation                                |                               |                   |
| Product Information                                    |                               | 0                 |
| Model 200<br>Serial # 0001                             | Part Manuals: 0001.pdf        |                   |

Viewing a DOCUMENTS ONLY manual will look like the above- click on the link and this will open a PDF link within your browser with the manual information. With the PDF open you can log the parts you need into a QUICK ORDER or by adding individually into the shopping cart. (explained in future slides)

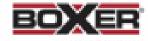

DENIS ///

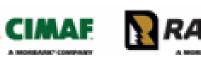

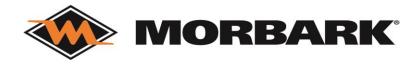

# **Shop for Parts**

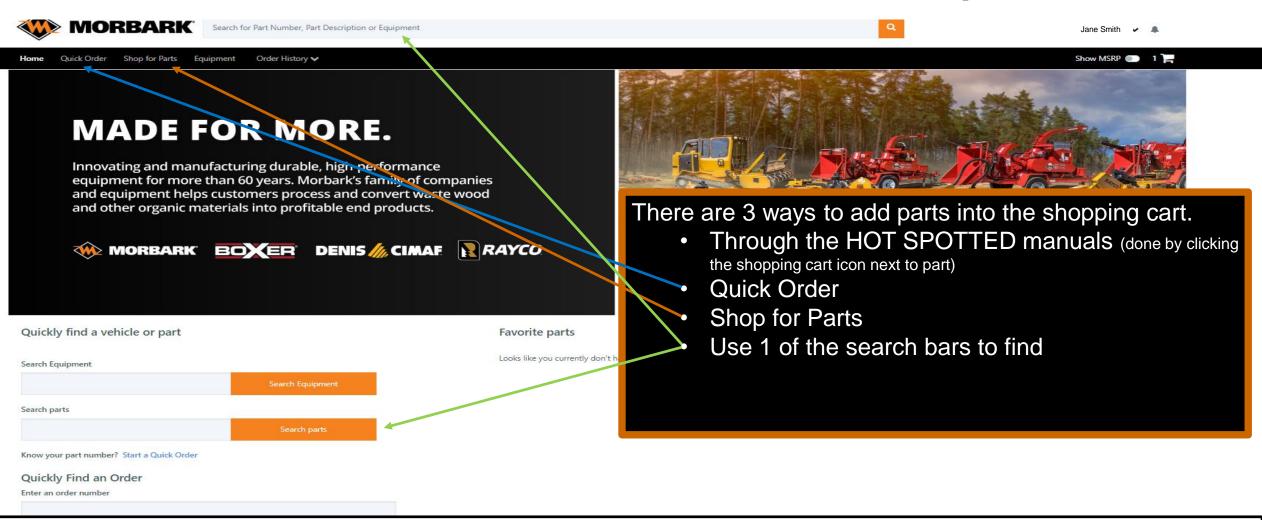

NOTE: All Rayco part numbers have to have a RY at the end (example: 2933T=2933TRY) All Boxer part numbers will need to have M-RY (example: M29834-703=M29834-703RY) All Denis Cimaf part numbers will need to have D-RY and may have a space (example: D102 042= D102 042RY) Some Morbark assembly numbers will need an S added (example: 40789-850= 40789-850S)

## Quick Order parts

| nome   | Quick Office                   | Shop for Parts | equipment |   |  |
|--------|--------------------------------|----------------|-----------|---|--|
| Home > | Quick Order                    |                |           |   |  |
|        | Ir Quick<br>e select a Divisio |                |           |   |  |
| Cho    | ose Product Bran               | d              |           | • |  |

By clicking Quick Order at the top of the screen it will populate this page.

If you are supporting multiple machine brands you will first Select a Division

If you are supporting only 1 machine brand continue to the next slide

#### Bulk Upload Parts

| #1 | Part Number       | Quantity | Part to be added to cart | Description | Results | Action |
|----|-------------------|----------|--------------------------|-------------|---------|--------|
| 1  | Enter part number | Qty      |                          |             |         | 0      |
| 2  | Enter part number | Qty      |                          |             |         | 0      |
| 3  | Enter part number | Qty      |                          |             |         | 0      |
| 4  | Enter part number | Qty      |                          |             |         | 0      |
| 5  | Enter part number | Qty      |                          |             |         | 0      |

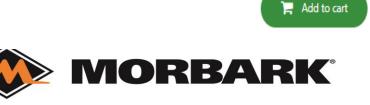

Clear All

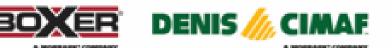

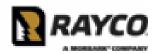

## Quick Order parts

Home Quick Order Shop for Parts Equipment Order History 🗸

Show MSRP 💿 1 🚔

#### Home > Quick Order

### Your Quick Order

### Input the part number and quantity into the below sheet.

| Choose Product Brand |  |
|----------------------|--|
|----------------------|--|

#### Clear All

Θ

📜 Add to cart

#### Bulk Upload Parts

| #ক | Part Number | Quantity | Part to be added to cart | Description             | Results     | Action |
|----|-------------|----------|--------------------------|-------------------------|-------------|--------|
| 1  | 39233-813   | 18 ea    | 39233-813                | KNIVES MODEL 14, 15, 18 | Exact Match | 0      |
| 2  | 26452-800   | 1        |                          |                         | Not found   | 0      |

Line 1- populated the part to be added, description, and results. As you can see line 1 is an exact match ready to be added to cart. (If the part has been replaced it will note it in the Part to be Added section) Line 2- only populated RESULTS which this part was not found. (double check for inaccurate imputation and then if the results are still NOT FOUND- work with Division/Brand's parts specialist via CONTACT US link)

Once all lines are an Exact Match in Results click ADD TO CART

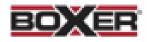

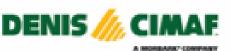

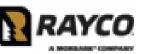

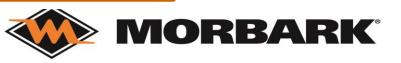

# **Shop for Parts**

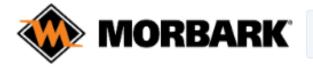

Search for Part Number, Part Description or Equipment

Home Quick Order Shop for Parts Equipment Order History V

Home > Shop for Parts

### Shop for Parts

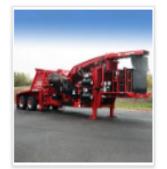

Morbark, LLC

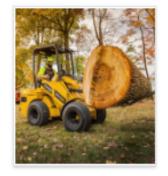

Rayco Manufacturing, Inc If you are a dual branded user this is the home page for SHOP FOR PARTS.

Select the brand you are shopping for.

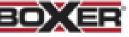

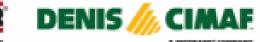

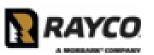

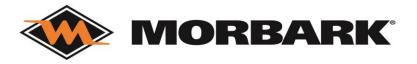

# Shop for Parts

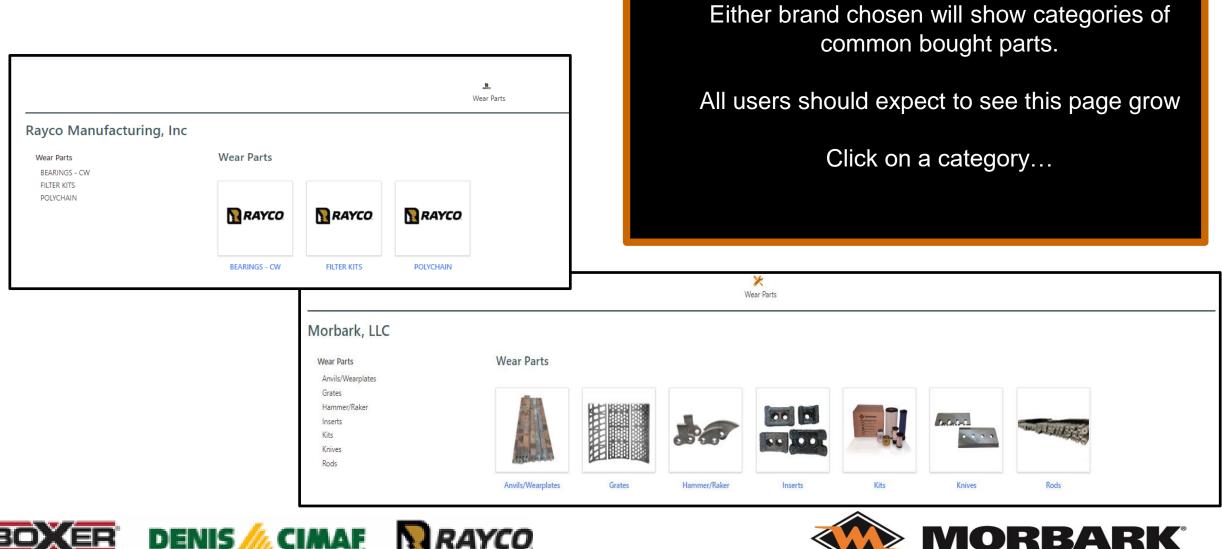

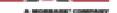

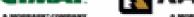

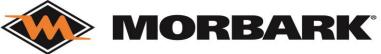

# Shop for Parts- Morbark

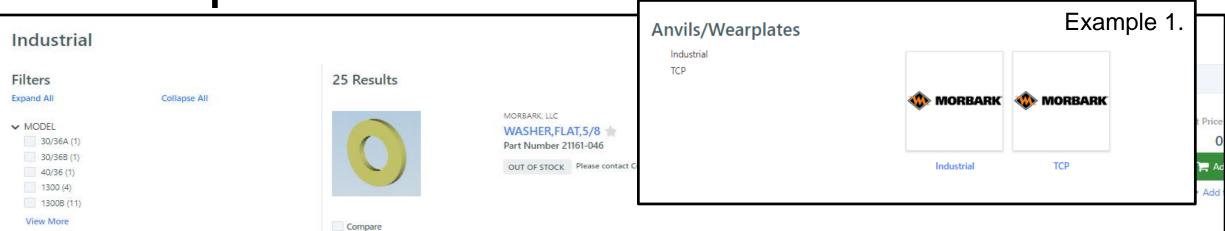

Selecting Morbark branded partsthen selecting Anvils- the page will then ask for you to pick between INDUSTRIAL and TCP as shown in Example 1.

Either option you pick will list:

- Part Options (shown on the right)
- Model Options (shown above)

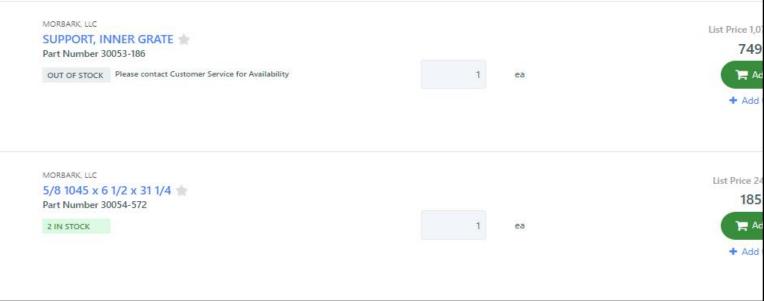

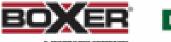

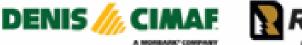

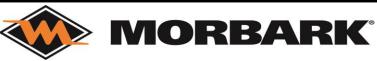

# Shop for Parts- Rayco Manufacturing

|                                                                                        |              |                                                                                                    | Example 1.                                 |               |             | 💄<br>Wear Parts                          |
|----------------------------------------------------------------------------------------|--------------|----------------------------------------------------------------------------------------------------|--------------------------------------------|---------------|-------------|------------------------------------------|
| BEARINGS - CW                                                                          |              |                                                                                                    | Rayco Manufacturing, Inc                   |               |             |                                          |
| Filters<br>Expand All Collapse All                                                     | 7 Results    | Sort By                                                                                                    | Wear Parts<br>BEARINGS - CW<br>FILTER KITS | Wear Parts    |             |                                          |
| <ul> <li>MODEL</li> <li>CB260 (1)</li> <li>CB260RX (1)</li> <li>CB275HS (1)</li> </ul> | 🚸 MORBARK    | RAYCO MANUFACTURING, INC<br>"BEARING-PB 3-7/16"""<br>Part Number 38217RY<br>This part is no longer available. Please contact customer service for replacemer | POLYCHAIN                                  | RAYCO         | RAYCO       | RAYCO                                    |
| CB360 (1)<br>CB360RX (1)<br>View More                                                  | Compare      |                                                                                                    |                                            | BEARINGS - CW | FILTER KITS | POLYCHAIN                                |
| Selecting Rayco Manufact<br>group- then Bearings as<br>Example 1.                      |              | RAYCO MANUFACTURING, INC<br>BEARING-PB 1-3/16 CW MWF 🚖<br>Part Number 640000RY<br>48 IN STOCK                                                                | 1 ea                                       | à             |             | 150.59 USD<br>Add to cart<br>Add to list |
| The page will sho<br>Part Options (shown or<br>Model Options (show                     | n the right) | RAYCO MANUFACTURING, INC<br>BEARING-PB 2-3/16<br>Part Number 714604RY<br>This part has been replaced with 45220RY                                            |                                            |               |             |                                          |

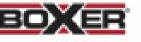

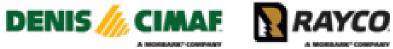

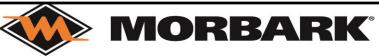

## Shop for Parts- Search Bars

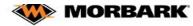

Search for Part Number, Part Description or Equipment

BOXER DENIS // CIMAF

Show MSRP

Home Quick Order Shop for Parts Equipment Order History V

MORBARK

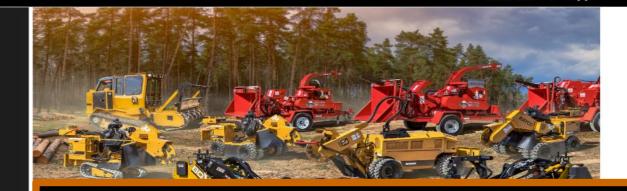

When on the home page you can use either search bar (highlighted in green) to search for parts. Typing in a description or a part number will lead you to a list of parts.

In the next slides we will show you what is important to note when looking at parts for order.

onlact Us Find a Dealer Account Details Auto-Reorders Privacy Policy Terms of Service Documents Analytics Admin Update Cookie Consent Copyright © 2023 GenAlpha Technologies, LLC. All rights reserved 2023.12.0-RELEASE

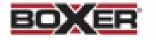

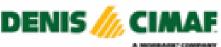

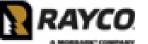

RAYCO

Favorite parts

Looks like you currently don't l

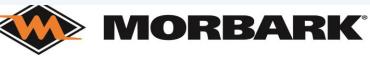

MADE FOR MORE.

Innovating and manufacturing durable, high-performance

and other organic materials into profitable end products.

equipment for more than 60 years. Morbark's family of companies and equipment helps customers process and convert waste wood

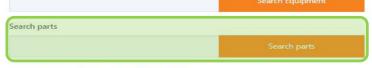

Know your part number? Start a Quick Order

Quickly find a vehicle or part

#### Quickly Find an Order

Enter an order number

Search Equipment

# Shop for Parts- Search Bar

| WORBARK Search for Part N                                                                              | lumber, Part Description or Equipment                                                                                                    |                                                                                                    |   | Q  | Jane Smith 🛛 💙 🔺                                                  |
|----------------------------------------------------------------------------------------------------|----------------------------------------------------------------------------------------------------|----------------------------------------------------------------------------------------------------|---|----|-------------------------------------------------------------------|
| Home Quick Order Shop for Parts Equipment Orde                                                         | er History 🗸                                                                                                    |                                                                                                    |   |    | Show MSRP 💿 1 🏣                                                   |
| Home > Search results for "Knife"                                                                      |                                                                                                    |                                                                                                    |   |    |                                                                   |
| Your search results for "Knife"                                                                        |                                                                                                    |                                                                                                    |   |    |                                                                   |
| Filters<br>Expand All Collapse All                                                                     | 651 Results                                                                                                    |                                                                                                    |   |    |                                                                   |
| <ul> <li>MODEL</li> <li>30/36 (1)</li> <li>30/36A (1)</li> <li>40/36 (1)</li> <li>View More</li> </ul> | 🚸 MORBARK                                                                                                    | MORBARK, LLC<br>KNIFE<br>Part Number 39233-783<br>OUT OF STOCK Please contact Customer Service for Availability | 1 | ea | List Price 40.10 USD<br>34.09 USD<br>R Add to cart<br>Add to list |
|                                                                                                    | Compare                                                                                                    |                                                                                                    |   |    |                                                                   |
| After typing in "Knife" into one of the search                                                         | Compare                                                                                                    | RAYCO MANUFACTURING, INC<br>KNIFE A<br>Part Number M39233-620RY<br>12 IN STOCK                                  | 1 | ea | CONTACT CUSTOMER SERVICE FOR AVAILABILITY.                        |
| bars this screen populated.                                                                            | The second second secon | MORBARK, LLC<br>KNIFE A<br>Part Number 39233-620<br>3265 IN STOCK                                               | 1 | ea | List Price 48.86 USD<br>41.53 USD<br>Add to cart                  |
| We are going to take a                                                                                 | Compare                                                                                                    |                                                                                                    |   |    | + Add to list                                                     |
| closer look at some of<br>the information shown<br>here                                                | Compare                                                                                                    | RAYCO MANUFACTURING, INC<br>KNIFE<br>Part Number 39233-588<br>1269 IN STOCK                                     | 1 | ea | CONTACT CUSTOMER SERVICE FOR AVAILABILITY.                        |
| BOXER DENIS                                                                                            |                                                                                                    | RAYCO                                                                                                    |   | М  | ORBARK                                                            |

MONTH AND CONTRACT

A MORE ANY COMPANY

A MOREAGE COMPANY

## Shop for Parts- Search Bar

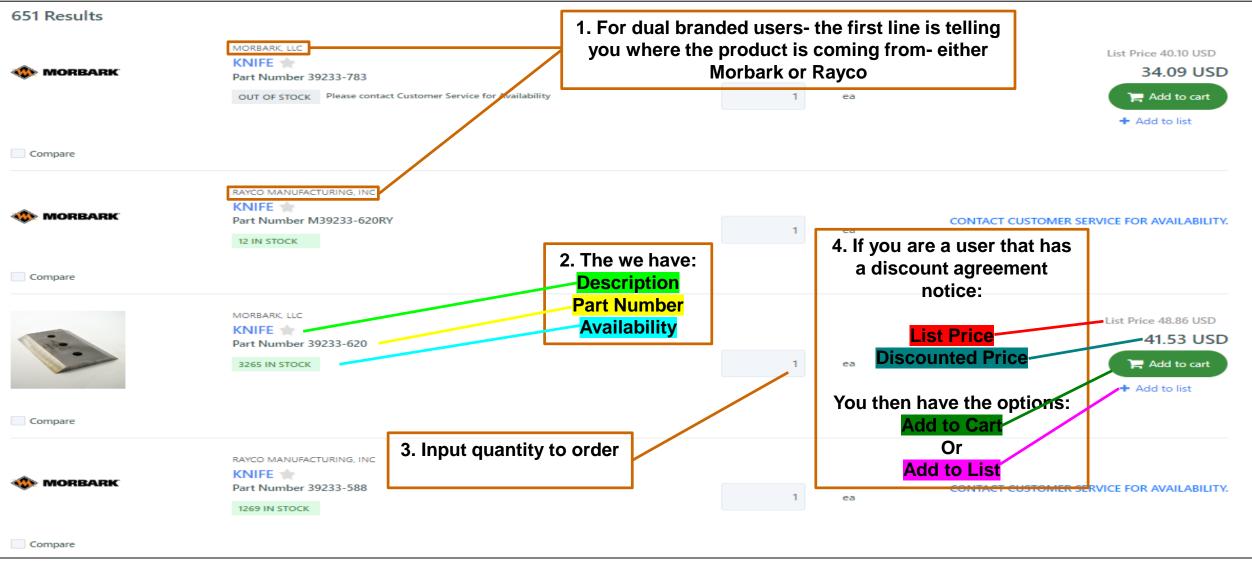

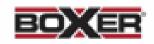

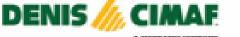

MORBARK

## Shop for Parts- Search Bar

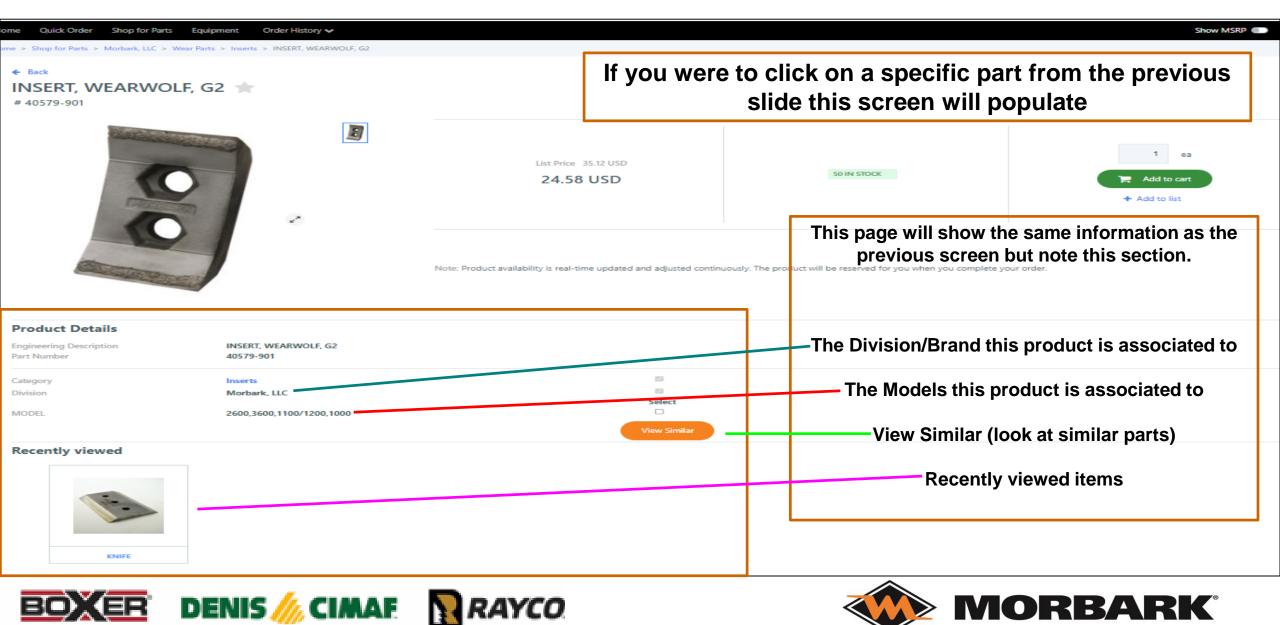

\_ \_ .

# **Shopping Cart**

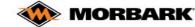

Search for Part Number, Part Description or Equipment

Home Quick Order Shop for Parts Equipment Order History V

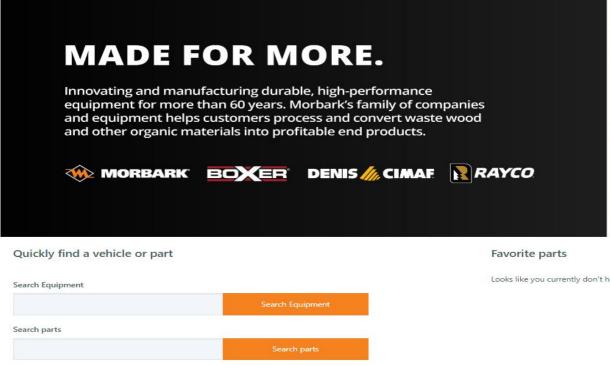

As you have seen throughout these work instructions- the SHOPPING CART symbol is available.

Lets click into the shopping cart from the home page, which is located in the right hand corner under your username.

Contact Us Find a Dealer Account Details Auto-Reorders Privacy Policy Terms of Service Documents Analytics Admin Update Cookie Consent Copyright © 2023 GenAlpha Technologies, LLC. All rights reserved 2023.12.0-RELEASE

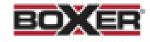

Know your part number? Start a Quick Order

Quickly Find an Order Enter an order number

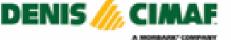

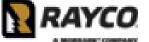

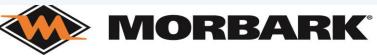

## **Shopping Cart**

Show MSRP 🕥 2 🚬

#### Home Quick Order Shop for Parts Equipment Order History 🗸

Home > Cart

#### Your Shopping Cart Empty Cart Continue Shopping Order Summary Add all items to list Item details Organization Quantity MSRP Dealer Price Subtotal Morbark, LLC 1 Items MORBARK, LLC List Price 69.13 USD 69.13 USD Morbark, LLC 58.76 USD 58.76 USD ea KNIVES MODEL 14, 15, 18 👚 Subtotal 58.76 USD **IORBARK** Part Number 39233-813 + Add to list 29562 IN STOCK Rayco Manufacturing, Inc 1 Items 723.31 USD Subtotal RAYCO MANUFACTURING, INC Rayco 723.31 USD 723.31 USD Θ ea KIT, C120 SERVICE FILTERS Manufacturing, Inc NORBARK Part Number 40161RY Add to list OUT OF STOCK Please contact Customer Service for Availability

This user is dual branded and has 1 item from Morbark and 1 item from Rayco in their shopping cart. The order summary has broken down the information based on Brand/ Division. All users should pay attention to that detail for precise ordering and shipping on any orders.

Morbark, LLC is located in Winn, Michigan and supports Morbark Industrial, Morbark TCP, and Morbark Sawmill product lines. Rayco Manufacturing Inc is located in Wooster, Ohio and supports Rayco Forestry, Rayco TCP, Boxer, and Denis Cimaf product lines.

## **Shopping Cart**

#### Home Quick Order Shop for Parts Equipment Order History 🗸

Home > Cart

#### Your Shopping Cart Empty Cart Continue Shopping Order Summary Add all items to list Item details Organization Quantity MSRP Dealer Price Subtotal Morbark, LLC 1 Items MORBARK, LLC List Price 69.13 USD 69.13 USD Θ Morbark, LLC 58.76 USD 58.76 USD ea KNIVES MODEL 14, 15, 18 👚 Subtotal 58.76 USD NORBARK Part Number 39233-813 + Add to list 29562 IN STOCK Rayco Manufacturing, Inc 1 Items 723.31 USD Subtotal RAYCO MANUFACTURING, INC Θ Rayco 723.31 USD 723.31 USD ea KIT, C120 SERVICE FILTERS Manufacturing, Inc. MORBARK Part Number 40161RY + Add to list OUT OF STOCK Please contact Customer Service for Availability Secure checkout Create Quote

User also has the option to CREAT QUOTE or SECURE CHECKOUT.

Lets proceed with CREATE QUOTE as some of you are asked to supply to your direct customers before ordering.

Show MSRP 💽 2 冲

If you are a dual branded user you will be required to SELECT THE DIVISION (as shown in Example 1.) before continuing with Create Quote or Secure Checkout options. Then you will be taken to the submission page. There are 3 sections to fill out before submission- CUSTOMER, SHIPPING INFORMATION, and BILLING INFORMATION. Follow the steps listed below and continue until complete.

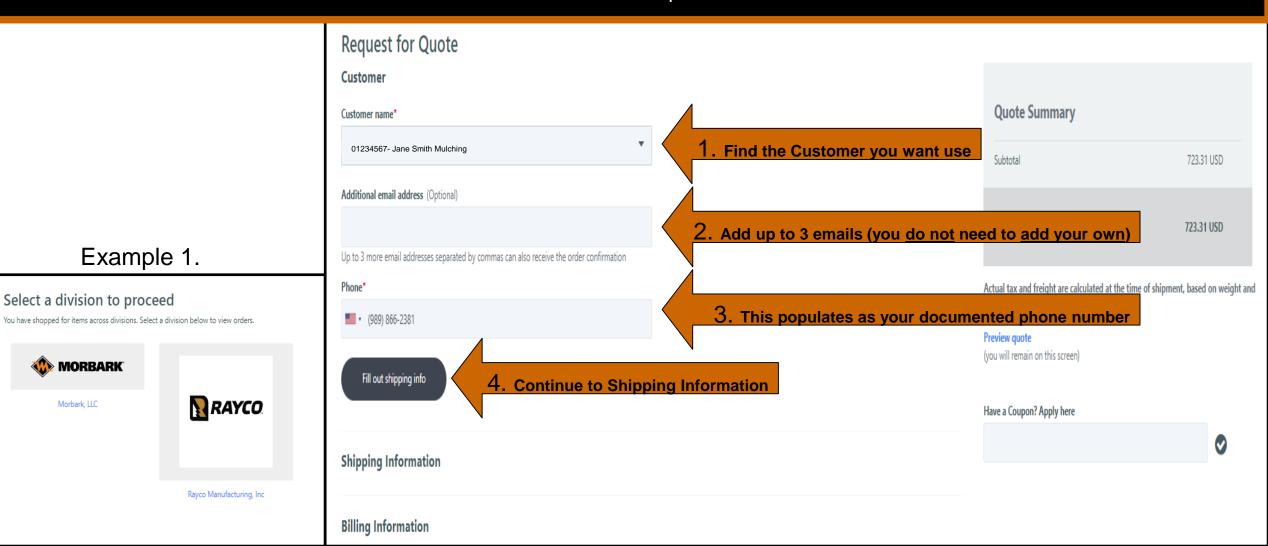

| Shipping Information                                                |                             |                     |                                                                        | 0.4.5                                                   |                                       |
|---------------------------------------------------------------------|-----------------------------|---------------------|------------------------------------------------------------------------|---------------------------------------------------------|---------------------------------------|
| Recipient is different from order entry<br>Ship to*                 |                             |                     |                                                                        | Quote Summary                                           |                                       |
| 01234567- Jane Smith Mulching                                       | •                           | 5. Select           | the address you want it to go to                                       | Subtotal                                                | 723.31 USD                            |
| MORBARK WINN ONLINE PARTS TEAM<br>8507 S WINN RD<br>WINN , MI 48896 |                             |                     |                                                                        | Total                                                   | 723.31 USD                            |
| US                                                                  |                             |                     |                                                                        | Actual tax and freight are calculated at the            | time of shipment, based on weight and |
| Shipment Terms*                                                     | Transport mode*             | 6. Select ho        | w you want to pay for shipping and                                     | how you want the produc                                 | t shipped                             |
| Prepay and Add 🔹                                                    | UPS Ground Service 👻        |                     |                                                                        | ed in depth in Cheat Sheet                              |                                       |
| Note:                                                               |                             |                     |                                                                        | Have a Coupon? Apply here                               |                                       |
| Shipping and Broker information (Optional)                          |                             |                     |                                                                        | 1 11 7                                                  |                                       |
|                                                                     |                             | 7. Add person       | al shipping account # (only if you w                                   | /ant us to charge your shi<br>information you feel is n |                                       |
|                                                                     | Allowed up to 60 characters |                     | If you want to guarantee 1 freight                                     | charge select- SHIP COM                                 | PLETE.                                |
| 🗆 Ship Complete 🛛                                                   | 🗆 Unit Down                 |                     | If the machine is down please sele                                     | ect- UNIT DOWN                                          |                                       |
| Fill out Billing Information                                        | 8. Continue to              | Billing Information | In the Cheat Sheet section (at end<br>Options and what each of these c |                                                         | · · · •                               |
|                                                                     |                             |                     |                                                                        |                                                         |                                       |

### SHIPPING TO A DIRECT CUSTOMER????

Please click the check box right below Shipping Information-And fill out the Name and Phone Number

You will also need to override the address- that will be discussed On the next slide- then we will continue with STEP 9.

## Shipping Information Recipient is different from order entry Recipient Name Recipient Phone (201) 555-0123

## Create Quote-with end user being different than your facility

| Shipping Information                                      |                            |       |                                                                                                    |
|-----------------------------------------------------------|----------------------------|-------|----------------------------------------------------------------------------------------------------|
| Recipient is different from order entry<br>Recipient Name | Recipient Phone            |       |                                                                                                    |
|                                                           | <b>•</b> (201) 555-0123    |       | You have selected to ship the order to a different facility that                                                                                                    |
| Address name*                                             | Address line 1*            |       | YOU Have Selected to Ship the order to a different facility that         YOU! OWN         Shipping Information         Recipient is different from order entry         Recipient Name         Recipient Phone |
| Add More Address                                          |                            |       | (201) 555-0123                                                                                                    |
| City*                                                     | Zip code                   |       | Search for Customer or select ENTER NEW next to the SHIP TO drop down box                                                                                                    |
| Country*                                                  | State *                    |       |                                                                                                    |
| USA 👻                                                     | Select State 👻             | Reset | Ship to*                                                                                                    |
| Shipment Terms*                                           | Transport mode*            |       | 01234567- Jane Smith Mulching                                                                                                    |
| Prepay and Add 🔹                                          | UPS Ground Service 🔹       |       |                                                                                                    |
| Note:                                                     |                            |       | Fill out all required information in the screen shown to the                                                                                                    |
| Shipping and Broker information (Optional)                |                            |       | left and then continue with STEP 9.                                                                                                    |
|                                                           |                            |       |                                                                                                    |
|                                                           | Allowed up to 60 character | s     |                                                                                                    |
|                                                           |                            | 20    |                                                                                                    |

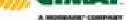

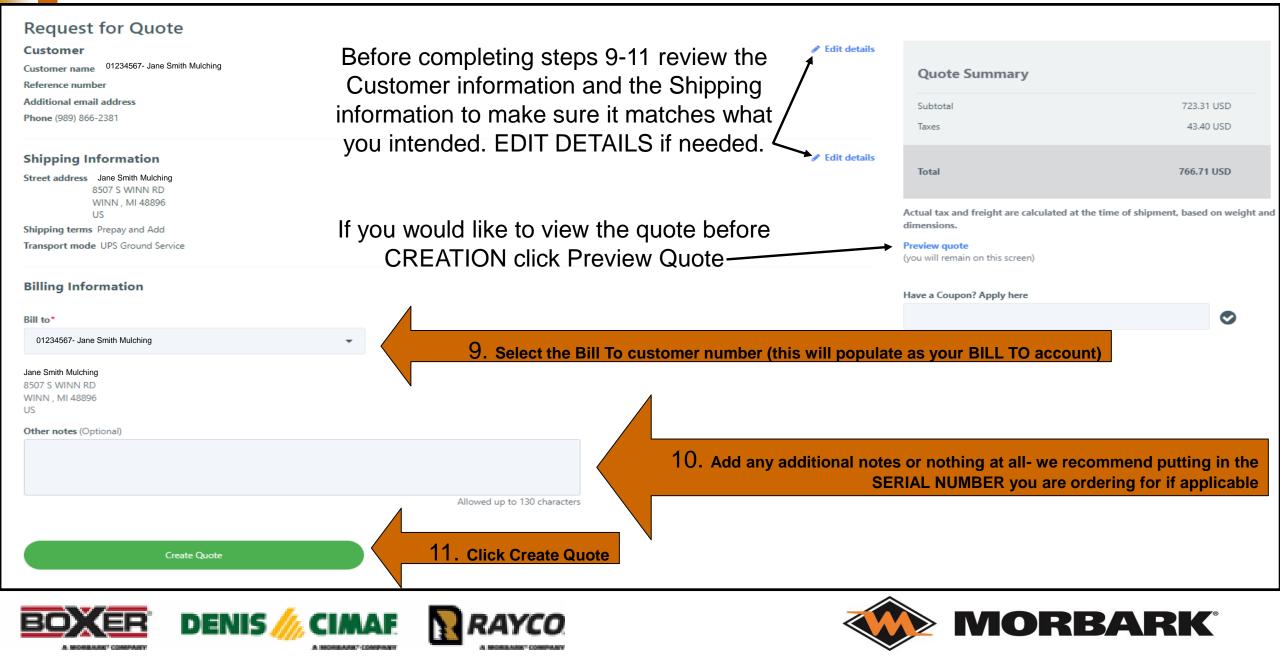

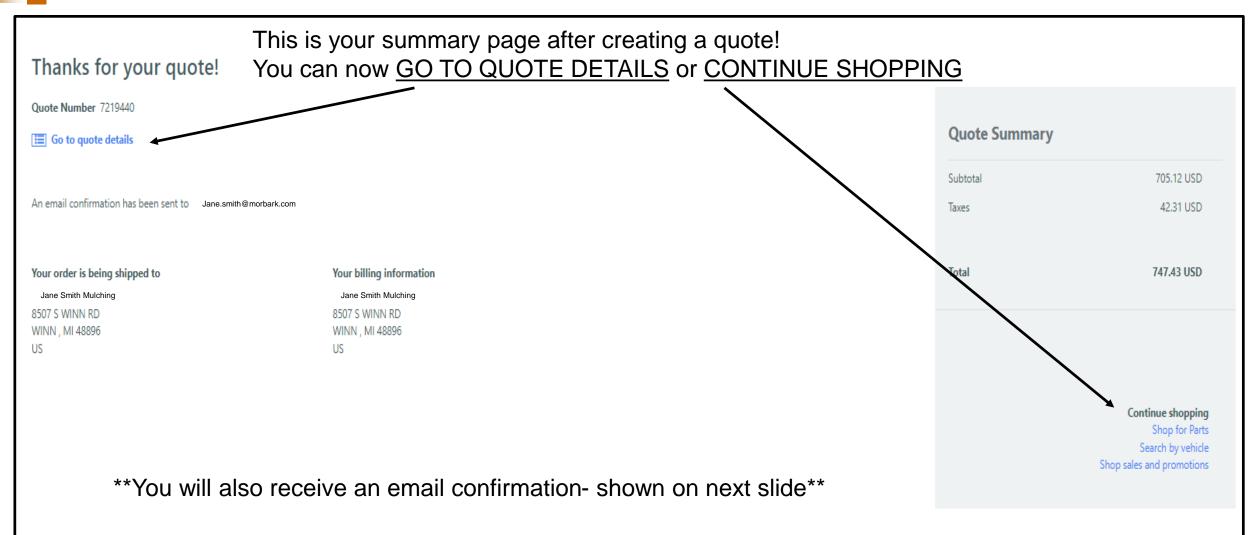

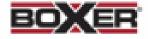

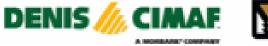

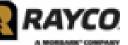

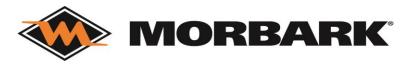

MORBARK

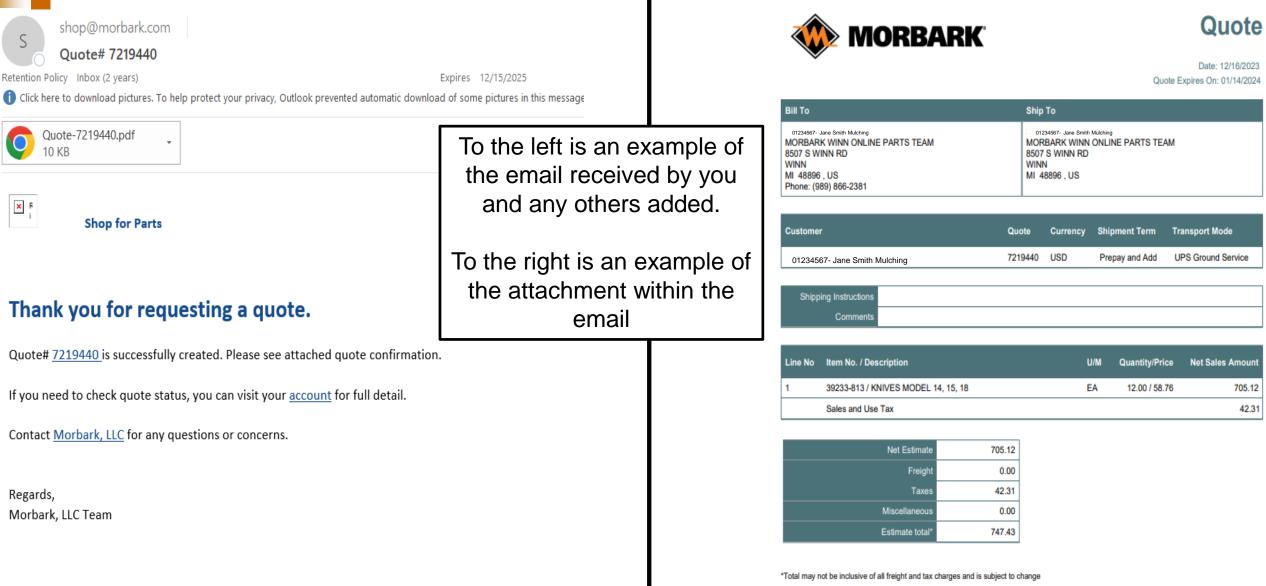

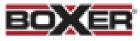

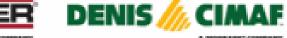

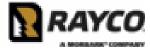

## **Shopping Cart-Secure Checkout**

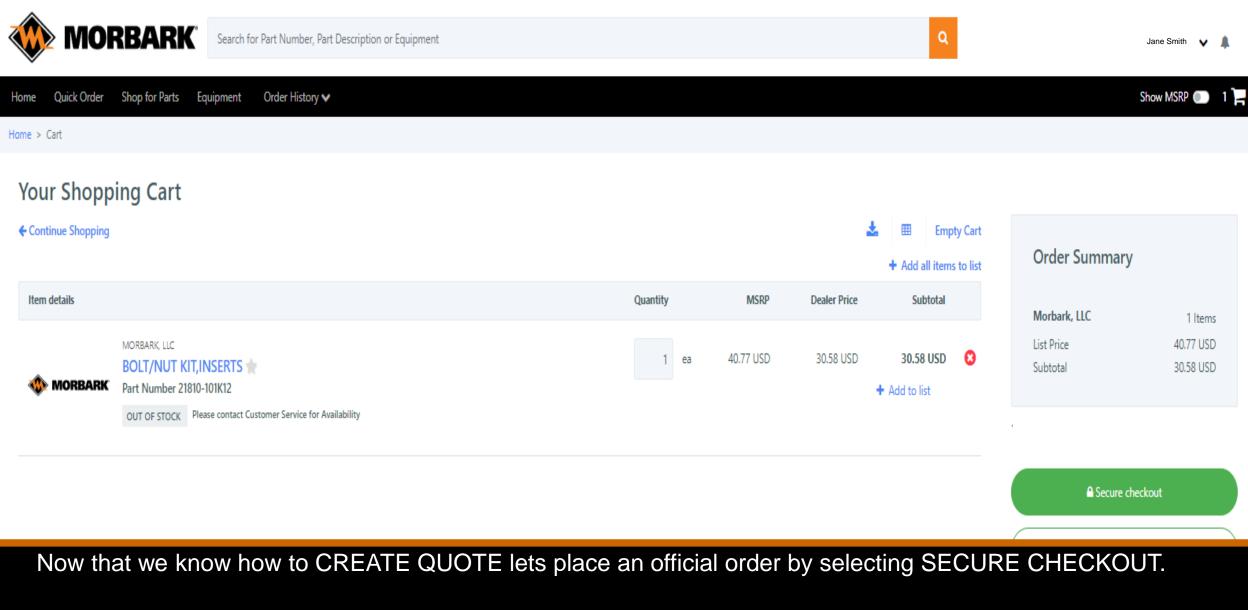

(we will cover how to convert a quote when going over ORDER HISTORY)

## Secure Checkout

### Begin Your Secure Checkout

| hing                                     | •         |
|------------------------------------------|-----------|
|                                          |           |
|                                          |           |
|                                          |           |
| nal)                                     |           |
| common can also consider the order confi | innetie e |
| commas can also receive the order confi  | rmauon    |
|                                          |           |
|                                          |           |
|                                          |           |
|                                          |           |

**Shipping Information** 

#### Payment Method

One difference in creating a SECURE CHECKOUT (sales order) from creating a Quote is you must have a <u>PO</u> <u>number</u>. If you struggle with creating one- use the serial number of the machine you are ordering for! Continue by filling out shipping information which has no differences.

### **Secure Checkout**

#### **Begin Your Secure Checkout**

#### Customer

Customer name 01234567- Jane Smith Mulching PO number Test #60

#### Reference number

Additional email address

Phone (989) 866-2381

#### **Shipping Information**

Street address Jane Smith Mulching 8507 S WINN RD WINN , MI 48896 US

Shipping terms Prepay and Add

Transport mode UPS Ground Service

#### Payment Method

My Account

Credit Card

Bill to\*

01234567- Jane Smith Mulching

8507 S WINN RD WINN , MI 48896 US

Other notes (Optional)

🖉 Edit details

Order Summary

The only other difference SECURE CHECKOUT has from create quote is the **PAYMENT METHOD**. Users will see My Account as an option if they have terms associated with their account # or they will only see Credit Card. Please choose according to your internal policies as Morbark and Rayco will process accordingly.

If My Account is chosen- click Place Order and skip to slide 37

If Credit Card is chosen- click Continue to card details and continue to the next slide.

Allowed up to 130 characters
Continue to card details

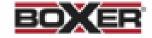

Place Order

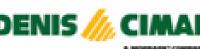

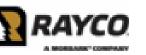

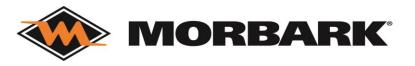

### Secure Checkout

| Example 1.                                | Card Transaction                    |                                   |     |
|-------------------------------------------|-------------------------------------|-----------------------------------|-----|
| •                                         |                                     | Cance                             | el  |
| authorization                             |                                     |                                   |     |
| Customer<br>01234567- Jane Smith Mulching | Transaction Amount<br>52.41         | Currency Code<br>USD              |     |
| Payment Method * Start here               |                                     | Submit                            |     |
| Example 2.                                | Card Transaction                    |                                   |     |
|                                           |                                     | Canc                              | cel |
| Card Interface                            |                                     |                                   |     |
| Credit Card ★                             | Card Type \star<br>American Express |                                   |     |
| First Name *<br>MORBARK WINN ONLINE PARTS | Last Name 🗙<br>TEAM                 | Address<br>8507 S WINN RD         |     |
| City<br>WINN                              | Country<br>United States of America | State<br>Michigan                 |     |
| Zip/Postal Code<br>48896                  | Phone Number<br>989-866-2381        | Email<br>partssupport@morbark.com |     |
| Save For My Group                         | Save For Me                         |                                   |     |
| Back Save                                 |                                     |                                   |     |

To fill out credit card information- click NEW under Payment Method as show in Example 1. Now fill out all information in Example 2. and click SAVE. (you do have the option to save that card for your entire company or just for you- do not recommend without approval from card holder. If you save, the card holder will need to provide only the CVV code in future orders, as that is the only information not saved.

### Secure Checkout

| Example 1.                                                                                                    |       | Card Transaction            |        |                      |        |
|----------------------------------------------------------------------------------------------------|-------|-----------------------------|--------|----------------------|--------|
|                                                                                                    |       |                             |        |                      | Cancel |
| Authorization                                                                                                    |       |                             |        |                      |        |
| Payment method added successfully.                                                                                                    |       |                             |        |                      |        |
| Customer<br>01234567- Jane Smith Mulching                                                                                                    |       | Transaction Amount<br>52.41 |        | Currency Code<br>USD |        |
| Payment Method <b>*</b><br>MC-4567<br>Expires On 08/2028<br>Jane Smith<br>123 Ridge Way<br>Winn, MI 48896 US<br>989-866-2381<br>Jane.smith@morbark.com | CVV 🗙 | Edit Delete New             | Submit |                      |        |

### Review the Card Information and enter the CVV code as show in Example 1. Click SUBMIT

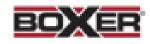

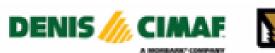

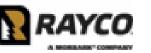

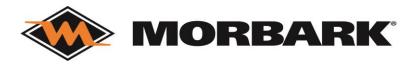

### Secure Checkout

|                                                                                            | or Part Number, Part Description or Equipment                                        |                                      | ٩             | Jane Smith 🗸 🌲                                                                        |
|--------------------------------------------------------------------------------------------|--------------------------------------------------------------------------------------|--------------------------------------|---------------|---------------------------------------------------------------------------------------|
| Home Quick Order Shop for Parts Equipment                                                  | Order History 🗸                                                                      |                                      |               | Show MSRP 💿 0 🃜                                                                       |
| Thanks for your order!                                                                     |                                                                                      |                                      |               |                                                                                       |
| Order number 7219441<br>PO number Test 60<br>IIII Go to order details                      |                                                                                      |                                      | Order Summary |                                                                                       |
| Download order                                                                             |                                                                                      |                                      | Subtotal      | 30.58 USD                                                                             |
| An email confirmation has been sent to Jane.smith@mo                                       | rbark.com                                                                            |                                      | Taxes         | 1.83 USD                                                                              |
| Your order is being shipped to<br>Jane Smith Mulching<br>8507 S WINN RD<br>WINN , MI 48896 | Your billing information<br>Jane Smith Mulching<br>8507 S WINN RD<br>WINN , MI 48896 | Transport mode<br>UPS Ground Service | Total         | 32.41 USD                                                                             |
| US                                                                                         | US                                                                                   |                                      |               |                                                                                       |
|                                                                                            |                                                                                      |                                      |               | Continue shopping<br>Shop for Parts<br>Search by vehicle<br>Shop sales and promotions |

You now have an Order Number and can review the information again. You will also receive the email confirmation and PDF attachment of the order breakdown (shown on next slide).

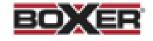

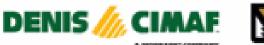

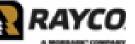

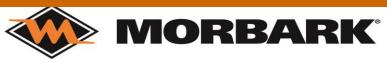

### **Secure Checkout-Completion**

| shop@morbark.com Your Morbark, LLC Order [7219441-Test 60-PO] etention Policy Inbox (2 years) If there are problems with how this message is displayed, click here to view it in a web browser.                                                                                       | Expires 12/15/2025                          | 🚸 м                            | ORBARK                                                                  |                                             |                                              | ORD          |                   | Drder Date 12/16/2023 |
|----------------------------------------------------------------------------------------------------|---------------------------------------------|--------------------------------|-------------------------------------------------------------------------|---------------------------------------------|----------------------------------------------|--------------|-------------------|-----------------------|
| Click here to download pictures. To help protect your privacy, Outlook prevented automatic download of some pictures in this message.                                                                                                    |                                             | Bill To                        |                                                                         |                                             | Ship To                                      |              |                   |                       |
| Order-7219441.pdf<br>10 KB                                                                                                    |                                             | 8507 S WIN<br>WINN, MI 4<br>US | 8896                                                                    |                                             | 01234567<br>8507 S WINI<br>WINN, MI 48<br>US |              | Mulching          |                       |
| Right-Click or tap and                                                                                                    |                                             | Phone:(989                     | 000-2301                                                                |                                             |                                              |              |                   |                       |
|                                                                                                    | ORDER CONFIRMATION Thank you for your order | Customer                       |                                                                         | Order<br>Number                             | P.O.<br>Number                               | Currency     | Shipment<br>Terms | Transport Mode        |
| Dear Tera Curtiss,                                                                                                    |                                             | 01234567-<br>TEAM              | Jane Smith Mulching                                                     | 7219441                                     | Test 60                                      | USD          | Prepay and Add    | UPS Ground<br>Service |
| We have received your order and will contact you as soon as your package is shipped. You can find your purchase information below:<br>Order Summary<br>December 16, 2023<br>Order 7219441 - Your Purchase Order Test 60                                                               |                                             | Shippir                        | Reference<br>g Instructions<br>Comments                                 |                                             |                                              |              |                   |                       |
| Subtotal Amount                                                                                                    | 30.58 USD                                   | Line No.                       | Item No. / Description                                                  |                                             | U/M                                          | Quantity/Pri | се                | Net Sales Amount      |
| Tax Amount                                                                                                    | 1.83 USD                                    | 1                              | 21810-101K12 / BOLT/NUT KIT, INS                                        | ERTS                                        | EA                                           | 1 / 30.      | 58                | 30.58                 |
| Total Amount                                                                                                    | <br>32.41 USD                               |                                | Sales and Use Tax                                                       |                                             |                                              | 1.83         | )                 |                       |
| Your order is being shipped to:<br>MORBARK WINN ONLINE PARTS TEAM<br>8507 S WINN RD<br>WINN, MI 48896<br>US<br>You can view your order, track your shipment or verify payment information by visiting your account. <u>Contact our customer support</u> team for any or<br>View order | juestions or concerns.                      |                                | Net Sa<br>Frei<br>Minimum freight cha<br>Misceilaned<br>Tao<br>Order To | ght 0.00<br>ge 0.00<br>hus 0.00<br>kes 1.83 | -                                            |              |                   |                       |
|                                                                                                    |                                             | *Total may not                 | be inclusive of all freight and tax charges a                           | and is subject to cha                       | ange                                         |              |                   |                       |

Note that the email confirmation has additional information and easy buttons to Contact customer support or view order, which takes you back to the web page. We will discuss how Contacting Customer Service works at the end.

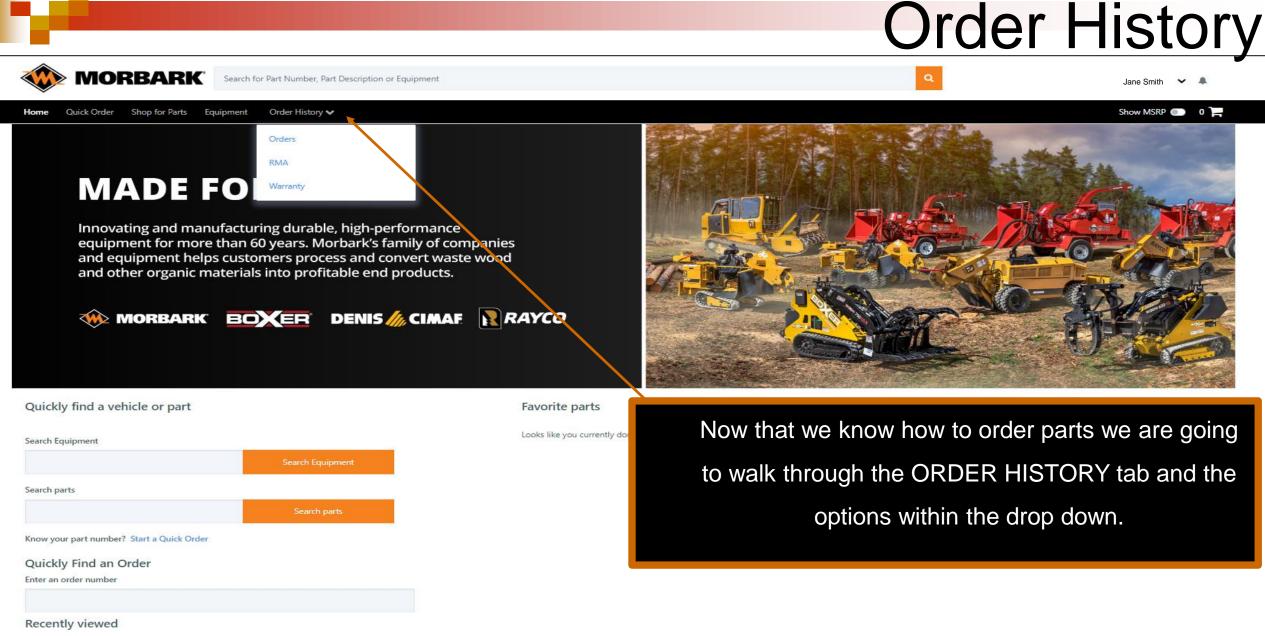

BOXER

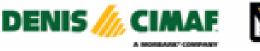

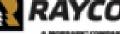

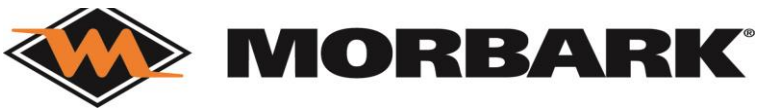

### **Order History-Orders**

|                                                                         |                 |             |                                                                                                    |                  | J            |                                    |                |  |
|-------------------------------------------------------------------------|-----------------|-------------|----------------------------------------------------------------------------------------------------|------------------|--------------|------------------------------------|----------------|--|
| Home Quick Order Shop for Parts Equipment Home > Purchase History       | Order History 🗸 |             | Starting with the first                                                                                      | t option in th   | ne drop do   | wn ORDERS                          |                |  |
| Purchase History<br>Organization                                        |                 | This        | This screen has lots of filters and information needed when looking into orders, quotes and invoices.        |                  |              |                                    |                |  |
| Morbark, LLC Customer 01234567- Jane Smith Mulching Search your history | •               |             | Dual branded users will need to change if they want to look at orders placed for a different brand/division. |                  |              |                                    |                |  |
| Search<br>Filter by document type<br>Quote Order Invoice                |                 | ·           | Searching for a specif                                                                                       | fic order- typ   |              | e<br>Irplus 🕹 Download all results | ▼ More Filters |  |
| Last 30 Days                                                            |                 | Narrow you  | ur options by deselecting                                                                                    | a documer        | nt type or e | enter a date ra                    | ange           |  |
| Document Type                                                           | Number          | Created 🔸   | РО                                                                                                    | Total            | Status       | Actions                            |                |  |
| Quote                                                                   | 7219437         | Dec-16-2023 |                                                                                                    | 62.29 USD        | OPEN         |                                    | i              |  |
| Quote                                                                   | 7219440         | Dec-16-2023 |                                                                                                    | 747.43 USD       | OPEN         |                                    | 1              |  |
| Order                                                                   | 7219441         | Dec-16-2023 | Test 60                                                                                                    | 32.41 USD        | OPEN         | *                                  | 1              |  |
| 3 Results                                                               |                 |             | Result                                                                                                    | ts per page 10 🗸 |              |                                    |                |  |
| Since we created a quothe Number (example h                             | •               |             | vert a Quote to a Sales C                                                                                    | Order first- fi  | nd the quo   | ote and then s                     | select         |  |

# Order History-Convert a Quote

Place Order

| Morbark, LLC                                                   |            |                         |                      |                                                                                                    |          |              |
|----------------------------------------------------------------|------------|-------------------------|----------------------|----------------------------------------------------------------------------------------------------|----------|--------------|
| O Requote                                                      |            |                         |                      |                                                                                                    |          |              |
| 🛓 Download quote                                               |            |                         |                      |                                                                                                    |          |              |
| ✓ See more details                                             |            |                         |                      |                                                                                                    |          |              |
| Name 01234567- Jane Smith<br>Reference<br>Phone (989) 866-2381 | n Mulching |                         | Shipped<br>Billed to | to Jane Smith Mulching<br>8507 S WINN RD<br>WINN MI 48896<br>US<br>Jane Smith Mulching<br>8507 S WINN RD<br>WINN MI 48896<br>US |          |              |
|                                                                |            |                         |                      |                                                                                                    |          |              |
| Part Number                                                    | Legacy:    | Description             |                      |                                                                                                    | Quantity |              |
| 39233-813                                                      |            | KNIVES MODEL 14, 15, 18 |                      |                                                                                                    |          | 1 ea         |
|                                                                |            |                         |                      |                                                                                                    |          |              |
|                                                                |            |                         |                      |                                                                                                    |          | Save Changes |
|                                                                |            |                         |                      |                                                                                                    |          |              |

CIMAF

DENIS 🥖

Ouote #7219437

To Convert a Quote to a Sales Order:

- 1. Review all information
- 2. Place Order
- 3. You will then be taken to SECURE CHECKOUT and will process the same way as shown in slides 34-40. You will now have a new Order Number.

If you are just updating a quote due to customer changed their mind- update the information and then Save Changes.

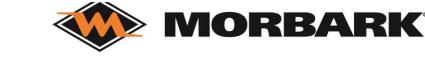

#### Purchase History

| Organization                  |   |
|-------------------------------|---|
| Morbark, LLC                  | - |
| Customer                      |   |
| 01234567- Jane Smith Mulching | - |
| Search your history           |   |
| Search                        | Q |

# Order History-Orders

Filter by document type

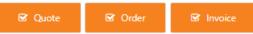

🗱 Return & surplus 🛛 📥 Download all results 🛛 🝸 More Filters

Last 180 Days

| Document Type | Number  | Created 🔸   | Expiration  | РО           | Total      | Status    | Actions |     |
|---------------|---------|-------------|-------------|--------------|------------|-----------|---------|-----|
| Quote         | 7219437 | Dec-16-2023 | Jan-14-2024 |              | 62.29 USD  | OPEN      |         | ÷   |
| Quote         | 7219440 | Dec-16-2023 | Jan-14-2024 |              | 747.43 USD | OPEN      |         | ÷., |
| Order         | 7219441 | Dec-16-2023 |             | Test 60      | 32.41 USD  | OPEN      | *       | 1   |
| Order         | 7065823 | Aug-17-2023 | -           | test for ric | 0.00 USD   | CANCELLED | *       | ÷.  |
| Order         | 7053954 | Aug-09-2023 |             | CPU TEST     | 0.00 USD   | CANCELLED | *       | ÷   |

Some other things to know about Order History:

- 1. The status of your order will change as things move through the system
- 2. When you open an order that has invoiced you will see invoice number and tracking information (which will be beneficial for you to stay updated without contacting us)

### If you have any questions when on this page please contact us.

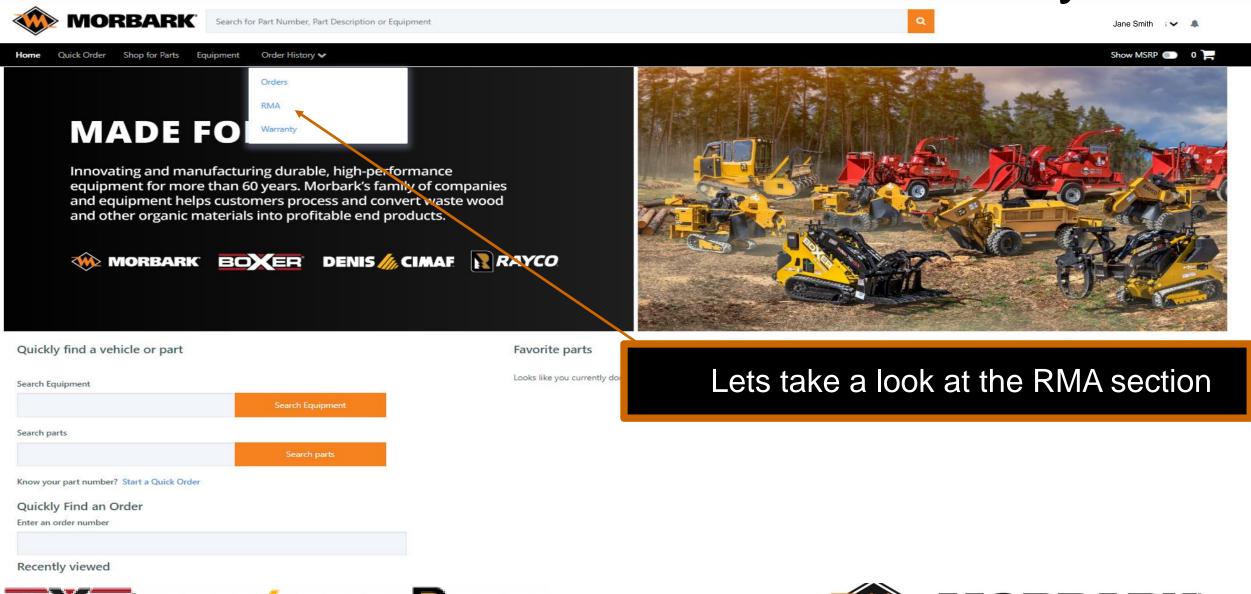

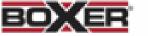

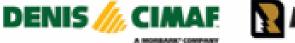

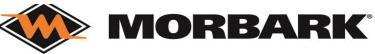

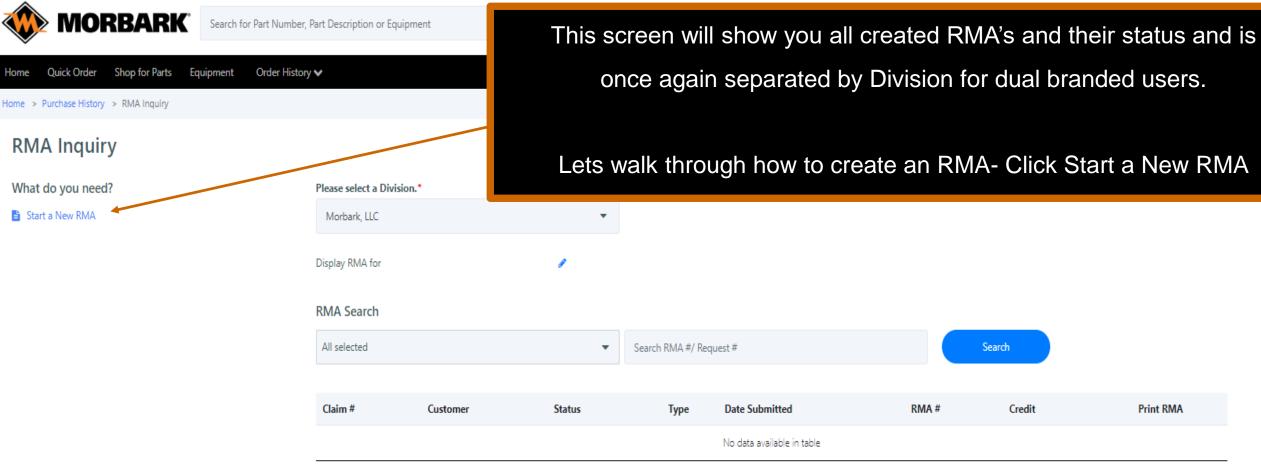

< Previous Next >

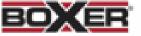

Home

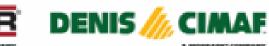

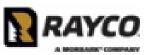

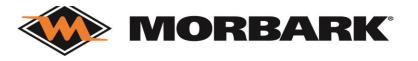

#### Home Quick Order Shop for Parts Equipment Order History 🗸

#### Show MSRP 💿 🛛 🃜

| ← Ba | RMA Inquiry > New RMA Request          ack         ew RMA Request         Please select a Division.*         Morbark, LLC         Searching invoices for       Jane Smith Mulching | •                 |              | <ul> <li>To create RMA:</li> <li>1. Select division if applicable</li> <li>2. Enter Invoice #, Original Order #, PO #, or<br/>Search by Part number (adjust Invoice Date if<br/>you don't know the specific date otherwise<br/>results may not be correct)</li> <li>3. Click Search</li> </ul> |                   |
|------|----------------------------------------------------------------------------------------------------|-------------------|--------------|----------------------------------------------------------------------------------------------------|-------------------|
| 2.   |                                                                                                    | Search by invoice |              | Search by original order                                                                                                    | Search by product |
|      | Invoice number                                                                                                    |                   | Order number |                                                                                                    |                   |

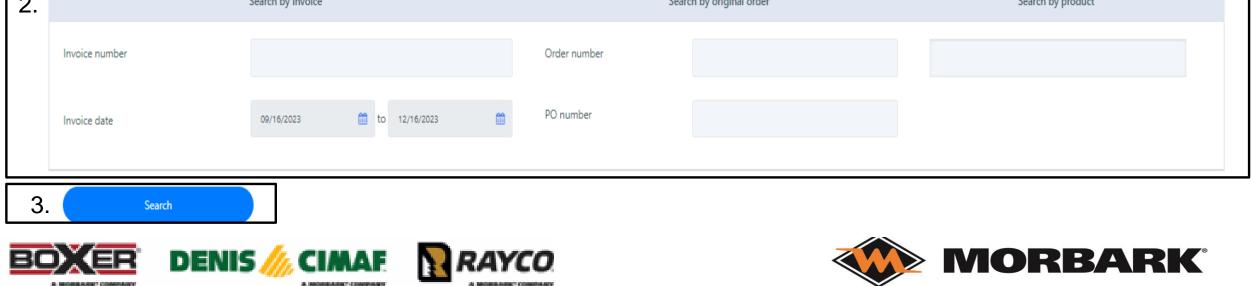

< Previous

Next >

| Select | Invoice number | Product number | Description                    | Invoice date | Order number | PO number |
|--------|----------------|----------------|--------------------------------|--------------|--------------|-----------|
|        | 8478143        | 12221-037      | HR FLAT 1/4 X 3                | Apr-20-2023  | 6899265      | 8141      |
|        | 8478143        | 12221-104      | HR FLAT 3/8 X 2                | Apr-20-2023  | 6899265      | 8141      |
|        | 8252554        | 12318-025      | CF RD 3/4                      | Oct-05-2022  | 6620908      | 9234      |
|        | 8239859        | 31195-700      | DISC WEIGHT                    | Sep-27-2022  | 6694504      | 9356      |
|        | 8158746        | 30050-701      | LUG                            | Aug-05-2022  | 6620908      | 4564      |
|        | 8158746        | 30836-462      | LUG, DISCHARGE                 | Aug-05-2022  | 6620908      | 4564      |
|        | 8102784        | 40011-803      | ATTACHMENT PLATE ASSY COMPLETE | Jun-29-2022  | 6572526      | 3245      |
|        | 7671699        | 29316-429      | LIGHT BAR, LED, 3              | Aug-20-2021  | 6207847      | 6987      |

\*\*If an invoice/ item as already been on an RMA you will get an error message and is not returnable.\*\*

Cancel Create Re

Create Return Request

Select the check box for Invoice/Part you want to return (we are choosing line 3 for these work instructions)
 Click Create Return Request

#### Back

#### New RMA Request

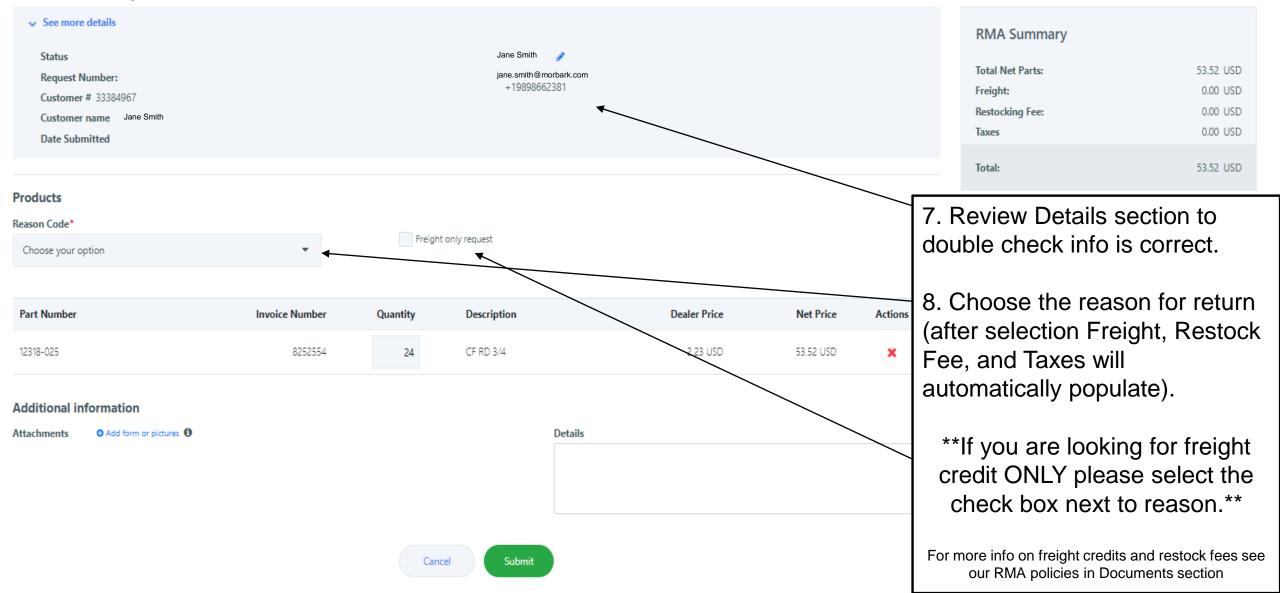

#### ← Back

#### **New RMA Request**

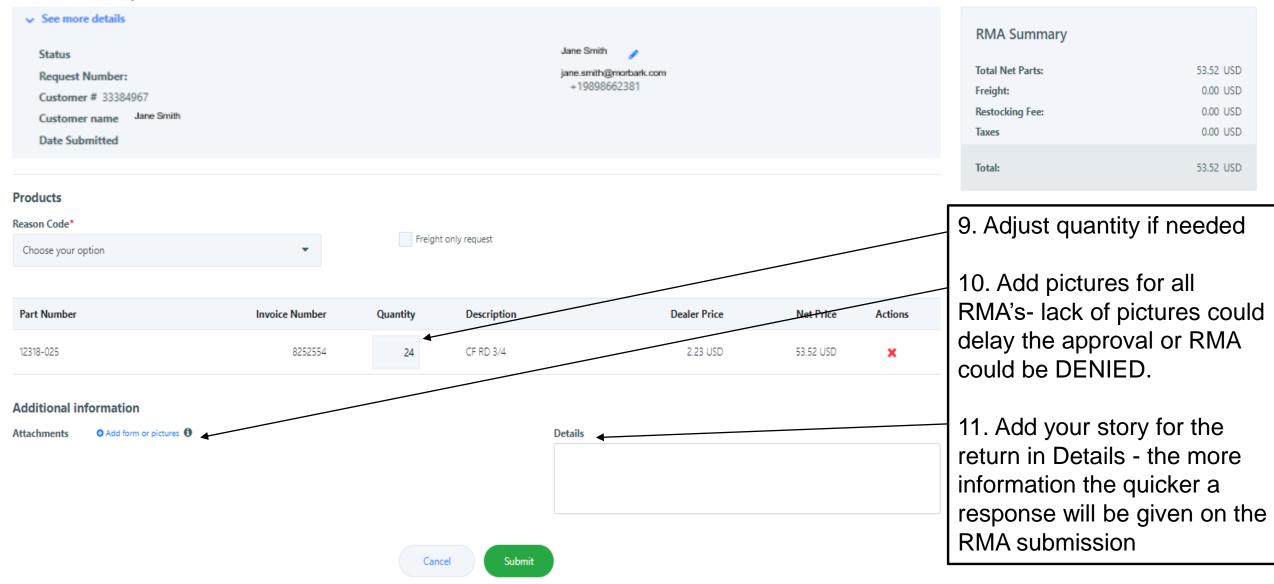

Restocking Fee applies. Freight amount not applicable.

#### ← Back

#### New RMA Request

| Status Jane Smith                      | RMA Summary      |          |
|----------------------------------------|------------------|----------|
| Request Number: jane.smith@morbark.com | Total Net Parts: | 8.92 USD |
| +19898662381<br>Customer # 33384967    | Freight:         | 0.00 USD |
| Customer name Jane Smith               | Restocking Fee:  | 1.78 USD |
| Date Submitted                         | Taxes            | 0.00 USD |
|                                        |                  |          |
|                                        | Total:           | 7.14 USD |

#### Products

| Rea | son | Cod | e* |
|-----|-----|-----|----|
|     |     |     |    |

Customer Didn't Need

Freight only request

| Part Number | Invoice Number | Quantity | Description | Dealer Price |          | Actions |
|-------------|----------------|----------|-------------|--------------|----------|---------|
| 12318-025   | 8252554        | 4        | CF RD 3/4   | 2.23 USD     | 8.92 USD | ×       |

#### Additional information

Attachments O Add form or pictures 1

Details\*

Customer ordered extra and would like to return 4

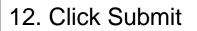

Submit

shop@morbark.com

#### RMA Status Change - 714034

Retention Policy Inbox (2 years)

Expires 12/15/2025

If there are problems with how this message is displayed, click here to view it in a web browser. Click here to download pictures. To help protect your privacy, Outlook prevented automatic download of some pictures in this message.

Right-click or tap and hold here to download pictures. To help...

Use this number when searching for the RMA before it has been approved.

**Return Material Request** 

There was a change in your RMA Request created on 12/16/2023.

#### **Dealer Submitted**

You can review your request by visiting your account

Once you submit an RMA you will receive an email confirmation like this.

RMA will be reviewed and contact will be made to

you via email communication like this one

View RMA

**Order History-**

RMA

shop@morbark.com RMA Status Change - 714034

Retention Policy Inbox (2 years)

S

Expires 12/15/2025

If there are problems with how this message is displayed, click here to view it in a web browser. Click here to download pictures. To help protect your privacy. Outlook prevented automatic download of some pictures in this message.

Right-click or tap and hold here to download pictures. To help...

**Return Material Request** 

There was a change in your RMA Request created on 12/16/2023.

Rejected awaiting correct

You can review your request by visiting your account

View RMA

There are 4 types of responses you will receive on a

submitted RMA via email (1 example shown to the left):

- Rejected Awaiting Correction- open RMA and see comments- then make adjustments and submit again.
- 2. Approved and return needed- Print the attachment in the email and follow instructions for return shipping.
- Approved with no return needed- you will be required to send pictures of the product being destroyed before credit is invoiced. Failure to do so will result in no credit.
- Denied- The reason for a denied RMA will be communicated to you within the notes section, which can be seen by clicking VIEW RMA.

If you have any questions on RMA's please contact us. We are going to show you the approval email next....

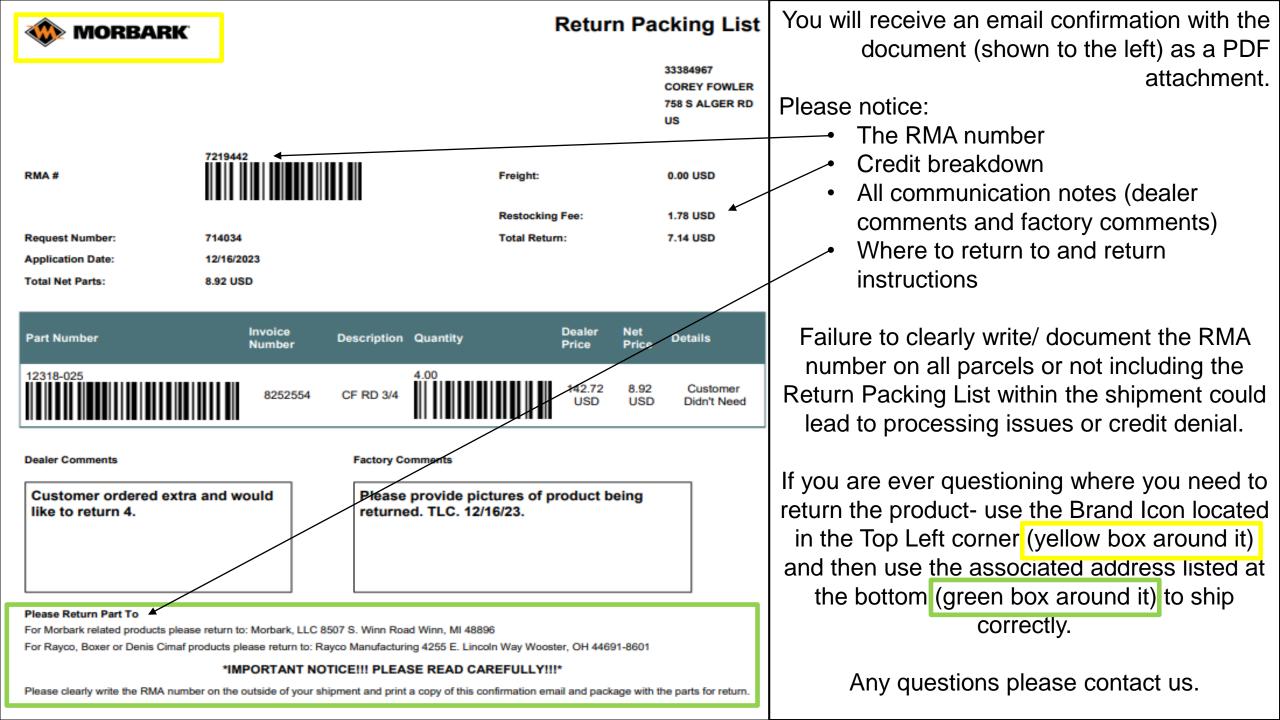

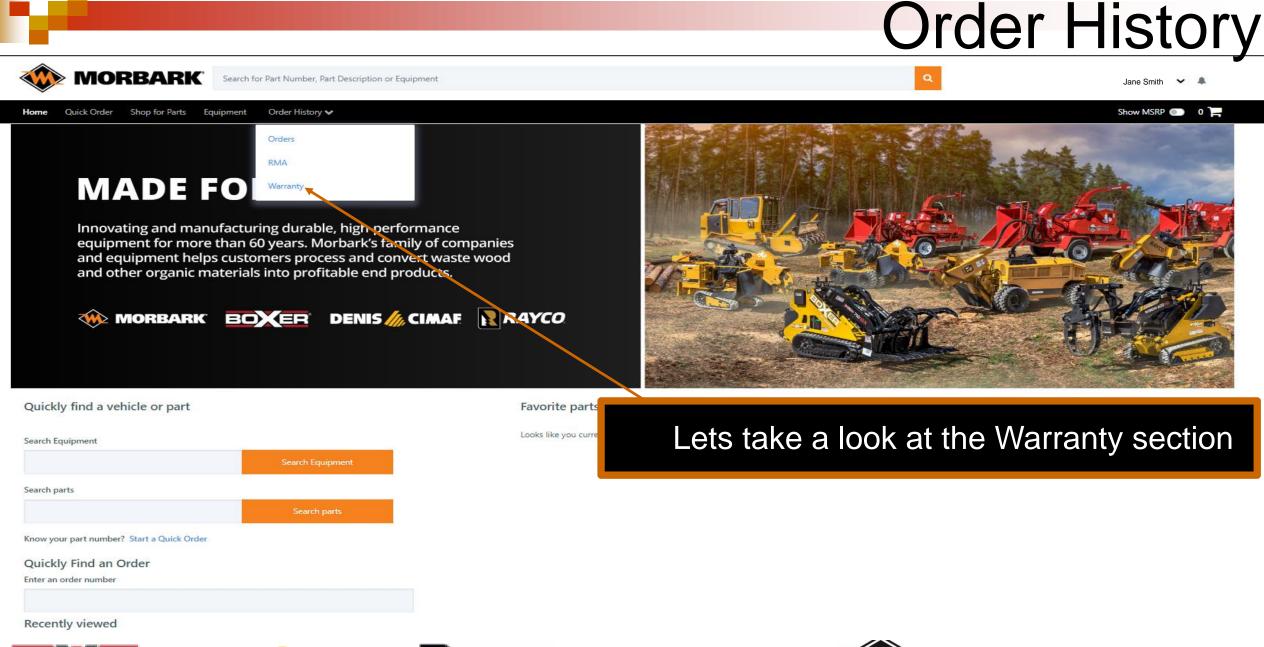

A MORE HER COMPANY

DENIS *‰* CIMAF

RAYCO

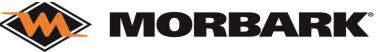

# Warranty Home Page

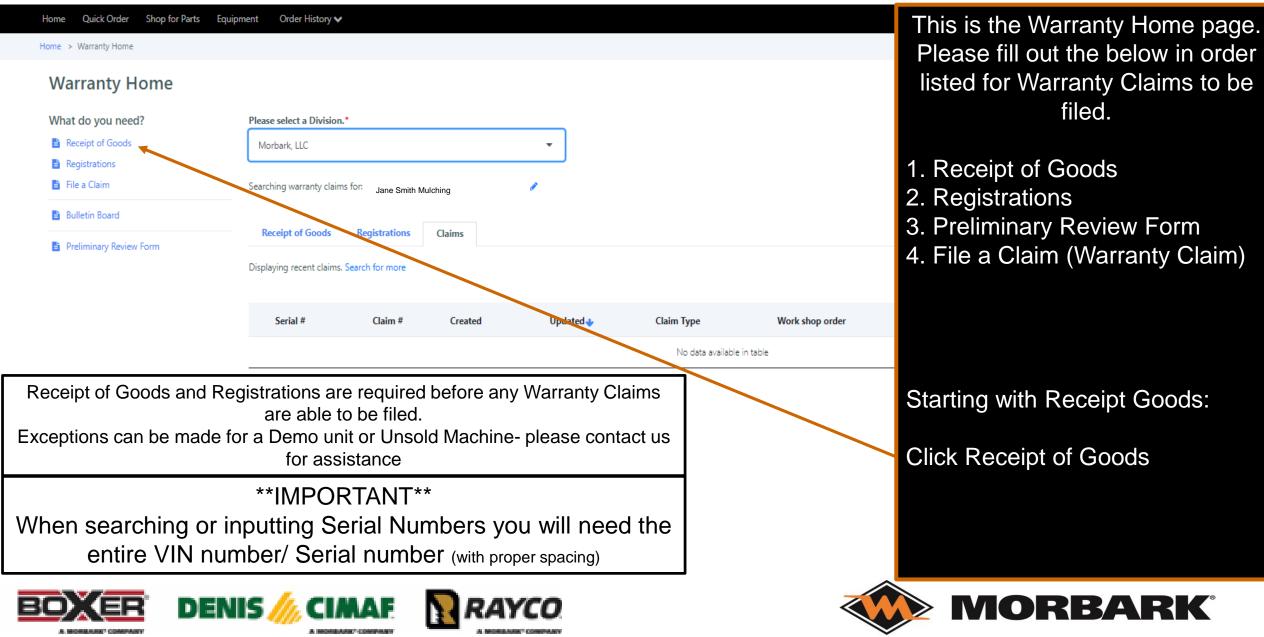

#### **Receipt of Goods** Example 1. Step 1. Enter Serial Number Order History 🗸 Home Ouick Order Shop for Parts Equipment Home > Warranty > Receipt of Goods (you may need to click the check box to Receipt of Goods SEARCH ACROSS ALL SERIAL Enter a serial number\* NUMBERS as shown in example 1.) 4S8SZ220 8PW0 90605 $\checkmark$ Search across all serial numbers Step 2. Click Verify Serial Number. 4S8SZ220 8PW0 90605 Verify serial number

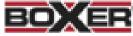

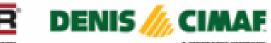

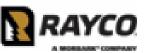

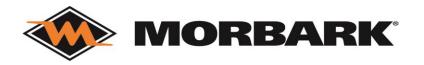

#### **Receipt of Goods**

#### Enter a serial number\*

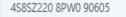

Search across all serial numbers

6.

Dealer Account Number: 01234567

Dealer Name Jane Smith Mulching

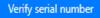

#### Current Odometer/Hours\*

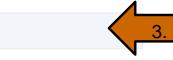

4

5.

#### Receipt of Goods\*

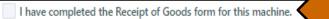

- Brush Chippers: Print | Online
- Industrial: Print | Online
- Sawmill: Print | Online
- AWL: Print
- Boxer: Print
- Crawlers: Print
- Denis CIMAE: Print
- Stump Cutters: Print
- Trailers: Print
- Timberwolf Transport Checklist: Print

Attachments O Add form or pictures 🛈

### Step 3. Enter the Current Odometer/ Hours

Step 4. Click on the Brand you filing Receipt of Goods for and Print the form.

Step 5. Fill out the paperwork and then scan to upload as an attachment.

Step 6. Click the check box for "I have completed the Receipt of Goods form for this machine".

| Attachments O Add form or pictures O   | Step 7. Input any comments you would like noted about the Receipt |
|----------------------------------------|-------------------------------------------------------------------|
| Jane Smith 🧳                           | of Goods                                                          |
| Jane.smith@morbark.com<br>+19898662381 | Step 8. Click Submit                                              |

#### Dealer Comments

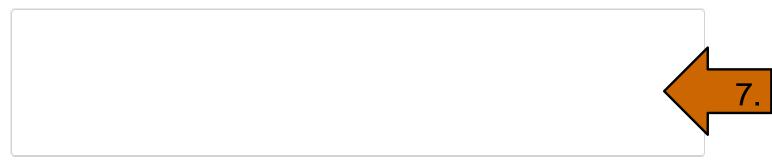

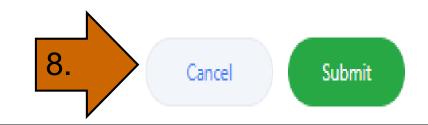

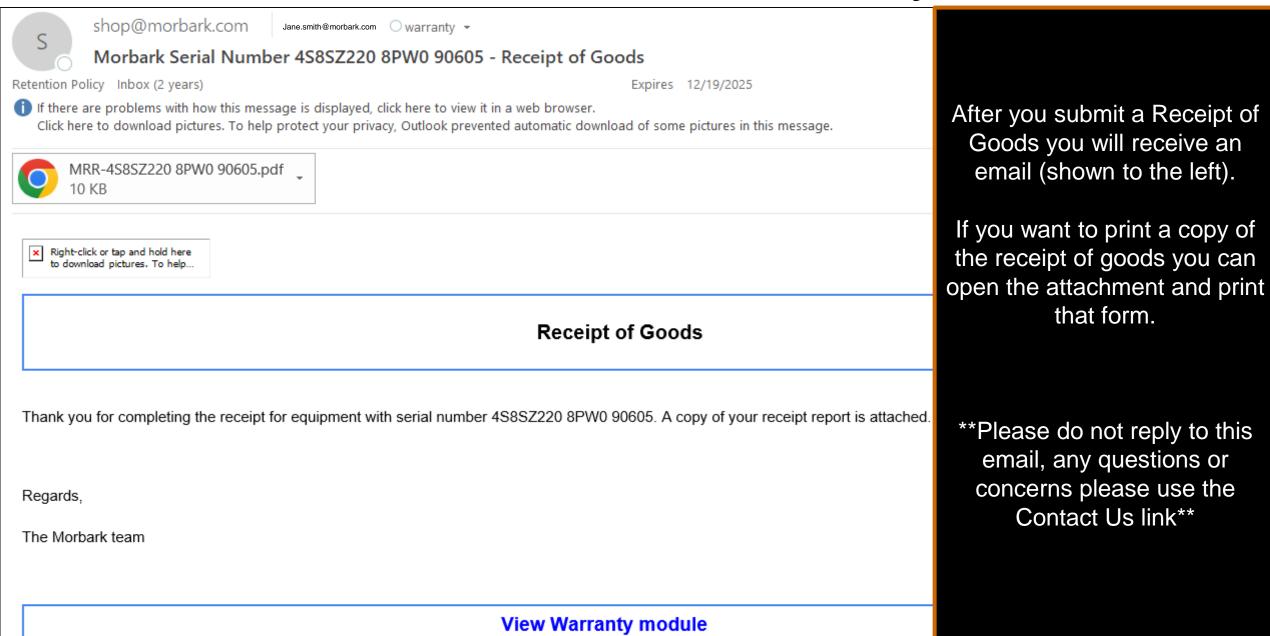

| Warranty Home                                                       | 5                          | •                      |              |                                                               | e Warranty Ho       |                 | be brought     |
|---------------------------------------------------------------------|----------------------------|------------------------|--------------|---------------------------------------------------------------|---------------------|-----------------|----------------|
| What do you need?                                                   | Please select a Division.* |                        | If you want  | to find a submitted Rec                                       | ceipt of Goods:     |                 |                |
| Receipt of Goods                                                    | Morbark, LLC               |                        | Step1. Click | on Receipt of Goods 1                                         | ſab                 |                 |                |
| <ul> <li>Registrations</li> <li>File a Claim</li> </ul>             | Searching MRR for:         |                        |              | t your search paramete                                        | ers                 |                 |                |
| <ul> <li>Bulletin Board</li> <li>Preliminary Review Form</li> </ul> | Receipt of Goods Reg       | istrations Claims      |              | k Search<br>w see the Serial Numbe<br>approval process and \$ |                     | •               | nese do go     |
|                                                                     | Sea                        | rch by equipment       |              | arch by status                                                |                     | Search by date  | ^              |
|                                                                     | Serial #                   | 4585Z220 8PW0 99605    | Status       | All selected 💌                                                | • Created O Last up | odated          |                |
|                                                                     |                            |                        |              |                                                               | From 09/20/2023     | 🛗 to 12/20/2023 | #              |
|                                                                     | Search                     |                        |              |                                                               |                     |                 |                |
|                                                                     |                            |                        |              |                                                               |                     |                 | 📩 Download All |
|                                                                     | Serial #                   | Customer               |              | Created                                                       | Updated 🕹           | Status          | Actions        |
|                                                                     | 4585Z220 8PW0              | 01234567- Jane Smith N | fulching     | Dec-20-2023                                                   | Dec-20-2023         | Submitted       |                |
|                                                                     |                            |                        |              |                                                               |                     |                 |                |

Quick Order Shop for Parts Equipment Order History 🗸 Home

Show MSRP 💿 🛛 🎴

Home > Warranty Home

#### Warranty Home

| What do you need?                                       | Please select a Division.*                         |               |         |           |            |                 | Now Let                        | ts do a R | enistratio | n |
|---------------------------------------------------------|----------------------------------------------------|---------------|---------|-----------|------------|-----------------|--------------------------------|-----------|------------|---|
| Receipt of Goods                                        | Morbark, LLC                                       |               |         | -         |            |                 |                                |           | ogistiatit |   |
| <ul> <li>Registrations</li> <li>File a Claim</li> </ul> | Searching warranty claims for: Jane Smith Mulching |               |         |           |            |                 | Step 1. Click on Registrations |           |            |   |
| 🖹 Bulletin Board                                        |                                                    |               |         |           |            |                 |                                |           |            |   |
| Preliminary Review Form                                 | Receipt of Goods                                   | Registrations | Claims  |           |            |                 |                                |           |            |   |
|                                                         | Displaying recent claims. See                      | arch for more |         |           |            |                 |                                |           |            |   |
|                                                         | Serial #                                           | Claim #       | Created | Updated 🚽 | Claim Type | Work shop order | Credit #                       | Status    | Actions    |   |

No data available in table

< < >>

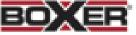

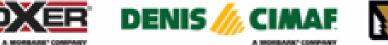

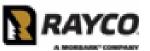

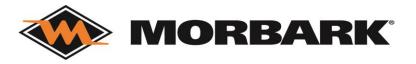

Step 2. input the serial number and remember that you may have to select the check box to <u>Search across all serial</u> <u>numbers</u>

Step 3. Click Verify serial number

Home Quick Order Shop for Parts Equipment Order History V Home > Warranty > Register Equipment **Register Equipment** Enter a serial number\* Search across all serial numbers Serial number 2. Verify serial number DENIS // CIMAF

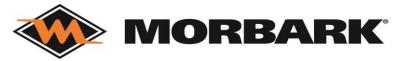

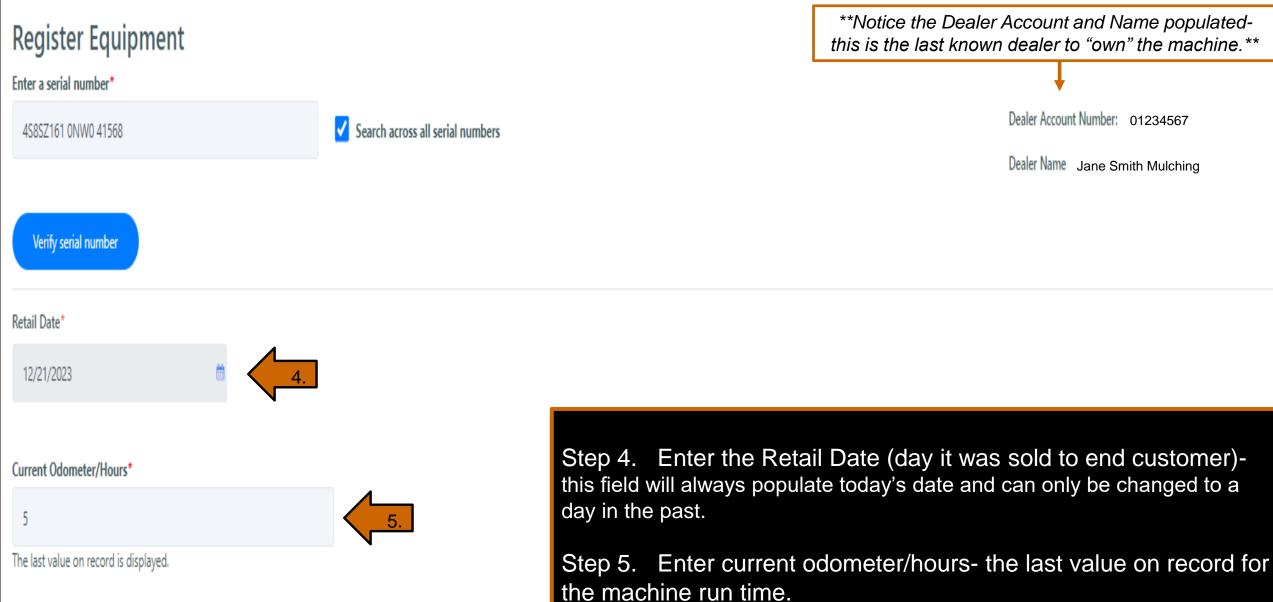

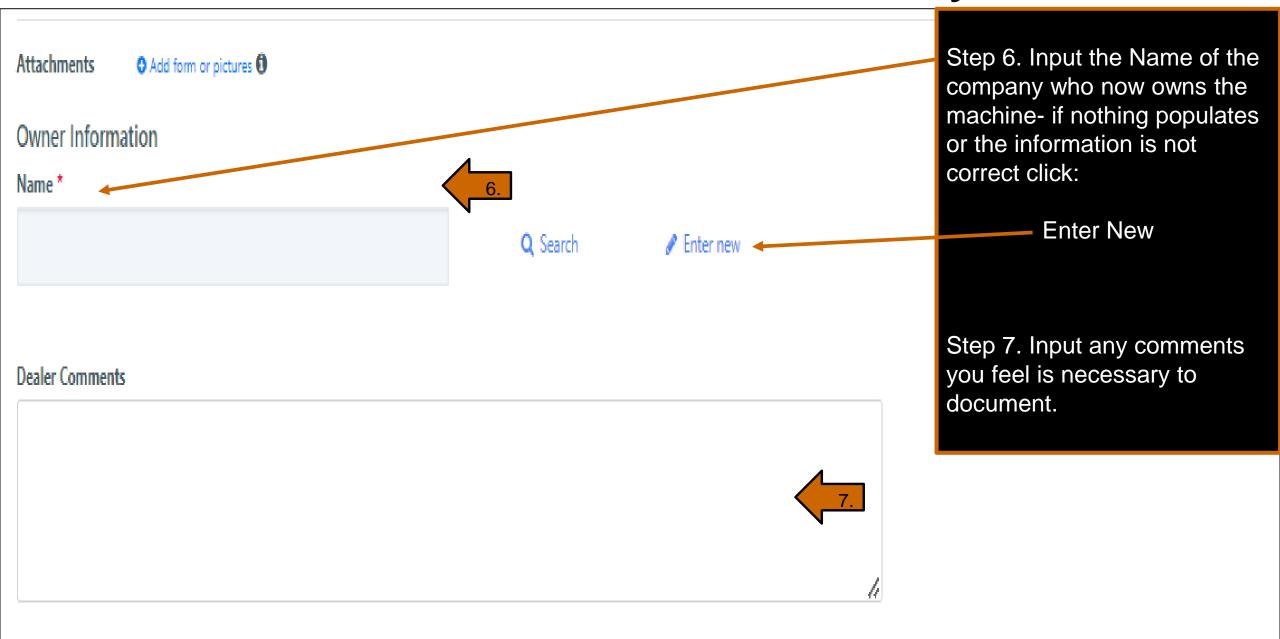

#### Statements\*

By completing this online registration I am certifying that:

I have signed and attached the required Start Up Form for this machine.

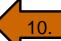

| MORBARK<br>Brush Chippers           |    |
|-------------------------------------|----|
| Chiparvestor                        |    |
| Ind Drum Chipper                    |    |
| Sawmill                             |    |
| Tub Grinder                         |    |
| Wood Hog                            |    |
| RAYCO                               | 8. |
| Stump Cutter                        |    |
| Crawler                             |    |
| Trailer                             |    |
| AWL                                 |    |
| Boxer                               |    |
| TIMBERWOLF                          |    |
| Machine Registration                |    |
| AS-FM3 Pre Delivery Inspection Form |    |

Step 8. Select the Brand of the machine you are registering and fill out form.

Step 9. Download form and attach it (the <u>Attachments</u> is located under the hours box and above the Owner information as shown in example 1. below)

Step 10. Click the check box

Step 11. Click the check box

| Current Odomet      | er/Hours*                |  |
|---------------------|--------------------------|--|
| 5                   |                          |  |
| The last value on   | record is displayed.     |  |
|                     |                          |  |
| Attachments         | • Add form or pictures • |  |
|                     |                          |  |
| <b>Owner Inform</b> | nation                   |  |
| Owner miom          |                          |  |
| Company name        |                          |  |

Example 1

Step 12. Review all information and submit.

#### Statements\*

By completing this online registration I am certifying that:

#### I have signed and attached the required Start Up Form for this machine.

| MORBARK          |  |
|------------------|--|
| Brush Chippers   |  |
| Chiparvestor     |  |
| Ind Drum Chipper |  |
| Sawmill          |  |
| Tub Grinder      |  |
| Wood Hog         |  |
| RAYCO            |  |
| Stump Cutter     |  |
| Crawler          |  |
| Trailer          |  |
| AWL              |  |
| Boxer            |  |

TIMBERWOLF

Machine Registration AS-FM3 Pre Delivery Inspection Form

I have downloaded and reviewed the Start Up Form for this machine.

#### **Customer Declaration**

I have received and reviewed the operator's and service manuals for this machine and understand the proper and safe operation as well as the maintainence requirements for this machine.

I have also received a copy of the warranty policy and understand the terms described therin.

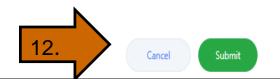

| Home > Warranty Home Warranty Home                                            |                                                                                            |          |          | After completed to this page. | ting the registrat | tion- you   | will be ta | ken back       |
|-------------------------------------------------------------------------------|--------------------------------------------------------------------------------------------|----------|----------|-------------------------------|--------------------|-------------|------------|----------------|
| What do you need? <ul> <li>Receipt of Goods</li> <li>Registrations</li> </ul> | Morbark, LLC If you click on the Registrations tab you will see all Registrations entered. |          |          |                               |                    |             |            | able to        |
| <ul><li>File a Claim</li><li>Bulletin Board</li></ul>                         | Searching registrations for:                                                               |          | ×        |                               |                    |             |            |                |
| Preliminary Review Form                                                       | Receipt of Goods Registra<br>Displaying recent registrations Search                        |          |          |                               |                    |             |            | 📩 Download All |
|                                                                               | Serial #                                                                                   | Policy # | Customer |                               | Created            | Updated 🔸   | Status     | Actions        |
|                                                                               | 4585Z161 0NW0 41568                                                                        | 94187    | 0123456  | 67- Jane Smith Mulching       | Dec-21-2023        | Dec-21-2023 | Approved   | ٤              |

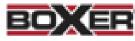

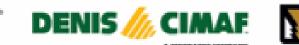

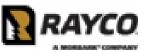

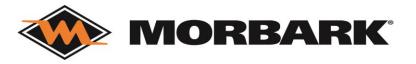

| Reply Reply All SForward                                                                                                    |                                                                                             |                      |
|----------------------------------------------------------------------------------------------------|---------------------------------------------------------------------------------------------|----------------------|
| shop@morbark.com Jane.smith@morbark.com                                                                                                    | 007464 00000 445 00                                                                         |                      |
| Morbark Warranty registration Serial Number 4S                                                                                                    |                                                                                             |                      |
| Retention Policy Inbox (2 years)                                                                                                    | Expires 12/20/2025                                                                          |                      |
| If there are problems with how this message is displayed, click here to view it in<br>Click here to download pictures. To help protect your privacy, Outlook prevente |                                                                                             |                      |
| Right-click or tap and hold here to download pictures. To help                                                                                                    |                                                                                             | After co<br>you will |
|                                                                                                    | Warranty Registration                                                                       | **Plea               |
| Registration for Serial Number 4S8SZ161 0NW0 41568 has been appro                                                                                                    | oved. A copy of the registration is attached, and you can view it online at the link below. | emails. A<br>use th  |
| Regards,                                                                                                    |                                                                                             |                      |
| The Morbark team                                                                                                    |                                                                                             |                      |
|                                                                                                    |                                                                                             |                      |
|                                                                                                    | View Warranty module                                                                        |                      |
|                                                                                                    |                                                                                             |                      |

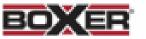

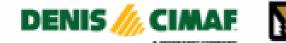

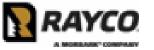

After completing the registrationyou will also receive an email as shown to the left.

\*\*Please do not reply to these emails. Any questions or concerns, use the CONTACT US link\*\*

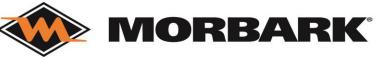

### Warranty- Preliminary Review Form

|                                                                                                    | Warranty Home                                                                                                    |                                                               |                                                        |                                            |                                  |                          |  |  |  |  |
|----------------------------------------------------------------------------------------------------|----------------------------------------------------------------------------------------------------|---------------------------------------------------------------|--------------------------------------------------------|--------------------------------------------|----------------------------------|--------------------------|--|--|--|--|
|                                                                                                    | -                                                                                                    |                                                               |                                                        |                                            |                                  |                          |  |  |  |  |
|                                                                                                    | What do you need?                                                                                                    |                                                               | ect a Division.*                                       |                                            |                                  |                          |  |  |  |  |
|                                                                                                    | Registrations                                                                                                    | Morbark,                                                      | Morbark, LLC                                           |                                            |                                  |                          |  |  |  |  |
|                                                                                                    | File a Claim                                                                                                    | Searching v                                                   | warranty claims for:                                   | Jane Smith Mulching                        |                                  |                          |  |  |  |  |
|                                                                                                    | Bulletin Board                                                                                                    |                                                               |                                                        | Jane Smith Mulching                        |                                  |                          |  |  |  |  |
|                                                                                                    | Preliminary Review Form                                                                                                    | neceipt                                                       | t of Goods Reg                                         | gistrations Claims                         |                                  |                          |  |  |  |  |
|                                                                                                    |                                                                                                    | Displaying                                                    | recent claims. Search                                  | for more                                   |                                  |                          |  |  |  |  |
|                                                                                                    |                                                                                                    | Seria                                                         | ial #                                                  | Claim # Created                            | Updated 🕹                        | Claire type              |  |  |  |  |
| istomer Name                                                                                                    |                                                                                                    | Warran<br>Customer Phone                                      |                                                        | nary Review F                              | orm                              |                          |  |  |  |  |
| istomer Name                                                                                                    |                                                                                                    | Customer Phone                                                |                                                        | nary Review F                              | orm                              |                          |  |  |  |  |
|                                                                                                    | e: *                                                                                                    |                                                               | e Number: *<br>-                                       | nary Review Fo                             | orm                              |                          |  |  |  |  |
| t Name                                                                                                    | Last Name                                                                                                    | Customer Phone                                                | e Number: *<br>-<br>Phor                               | ne Number                                  | Orm                              |                          |  |  |  |  |
| st Name<br>Paler Name / L                                                                                        | Last Name                                                                                                    | Customer Phone<br>Area Code                                   | e Number: *<br>-<br>Phor                               | ne Number<br>Dealer                        | · Contact Email: *               |                          |  |  |  |  |
| st Name<br>Paler Name / L<br>aler Name                                                                           | Last Name                                                                                                    | Customer Phone<br>Area Code<br>Dealer Contact N               | e Number: *                                            | ne Number<br>Dealer                        |                                  |                          |  |  |  |  |
| Istomer Name<br>st Name<br>ealer Name / L<br>aler Name<br>ealer Phone N                                          | Last Name                                                                                                    | Customer Phone<br>Area Code<br>Dealer Contact N               | e Number: *                                            | ne Number<br>Dealer                        | · Contact Email: *               |                          |  |  |  |  |
| st Name<br>Paler Name / L<br>aler Name                                                                           | Last Name                                                                                                    | Customer Phone<br>Area Code<br>Dealer Contact N               | e Number: *                                            | ne Number<br>Dealer                        | · Contact Email: *               |                          |  |  |  |  |
| aler Name / L<br>aler Name / L<br>aler Name<br>aler Phone N<br>a Code<br>ease select pr                          | Last Name Location: * Location Location Location Location Phone Number roduct line * Machin                                                                                                    | Customer Phone<br>Area Code<br>Dealer Contact N               | e Number: * Phor Name: * Last Name                     | ne Number<br>Dealer                        | · Contact Email: *               | Service Support Number : |  |  |  |  |
| t Name<br>aler Name / L<br>aler Name<br>aler Phone N<br>a Code<br>ease select pr<br>Morbark Tre                  | Last Name Location: * Location Location Location Location Location Phone Number roduct line * Machin ee Care                                                                                                    | Customer Phone<br>Area Code<br>Dealer Contact N<br>First Name | e Number: * Phor Name: * Last Name                     | ne Number  Dealer example In-Service Date: | Contact Email: *<br>@example.com | Service Support Number : |  |  |  |  |
| aler Name / L<br>ler Name<br>aler Phone N<br>a Code<br>ase select pr<br>Morbark Tre<br>Morbark Ind               | Last Name Location: * Location Location Location Location Location Phone Number roduct line * Machin ee Care                                                                                                    | Customer Phone<br>Area Code<br>Dealer Contact N<br>First Name | e Number: *<br>Phor<br>Name: *<br>Last Name<br>Machine | ne Number  Dealer example In-Service Date: | Contact Email: *<br>@example.com | Service Support Number : |  |  |  |  |
| ealer Name<br>Paler Name<br>Paler Phone N<br>Pa Code<br>Pase select pro<br>Morbark Tre<br>Morbark Indio<br>Rayco | Last Name Location: * Location Location Location Location Location Phone Number roduct line * Machin ee Care                                                                                                    | Customer Phone<br>Area Code<br>Dealer Contact N<br>First Name | e Number: *<br>Phor<br>Name: *<br>Last Name<br>Machine | ne Number  Dealer example In-Service Date: | Contact Email: *<br>@example.com | Service Support Number : |  |  |  |  |
| aler Name / L<br>aler Name<br>aler Phone N<br>a Code<br>asse select pr<br>Morbark Tre<br>Morbark Indi<br>Rayco   | Last Name Location: * Location Location | Customer Phone<br>Area Code<br>Dealer Contact N<br>First Name | e Number: *<br>Phor<br>Name: *<br>Last Name<br>Machine | ne Number  Dealer example In-Service Date: | Contact Email: *<br>@example.com | Service Support Number : |  |  |  |  |

The start of a warranty claim begins with:

Preliminary Review Form

Open the form (portion of the form is shown here)

Complete form. At the bottom of the form there is a <u>submit</u> button.

The Warranty team will respond with an Approved or Revision comment along with further instructions. Once this is completed they will instruct you to file a claim.

Once you have been given confirmation you may continue to:

File a Claim

### Warranty- Warranty Claim

| ome Quick Order Shop for Parts Equipm | ent Order History 🗸              |                     |           |                  |                 |          | S                 | how MSRP 💿 🛛 🏹 |
|---------------------------------------|----------------------------------|---------------------|-----------|------------------|-----------------|----------|-------------------|----------------|
| me > Warranty Home                    |                                  |                     |           |                  |                 |          |                   |                |
| Warranty Home                         |                                  |                     |           |                  |                 |          |                   |                |
| What do you need?                     | Please select a Division.*       |                     |           |                  |                 |          |                   |                |
| Receipt of Goods                      | Morbark, LLC                     |                     | <b>•</b>  |                  |                 | TO THE   | e a vvarra        | anty Claim     |
| Registrations                         |                                  |                     |           |                  |                 |          |                   |                |
| 🖹 File a Claim 🚽                      | searching warranty claims for:   | Jane Smith Mulching | Ø         |                  |                 | CI       | ick <i>File a</i> | a Claim        |
| Bulletin Board                        |                                  |                     |           |                  |                 |          |                   |                |
| Preliminary Review Form               | Receipt of Goods Re              | gistrations Claims  |           |                  |                 |          |                   |                |
|                                       | Displaying recent claims. Search | h for more          |           |                  |                 |          |                   |                |
|                                       |                                  |                     |           |                  |                 |          |                   |                |
|                                       | Serial #                         | Claim # Created     | Updated 🔸 | Claim Type       | Work shop order | Credit # | Status            | Actions        |
|                                       |                                  |                     |           | No data availabl | e in table      |          |                   |                |

 $\langle \langle \rangle \rangle$ 

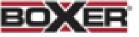

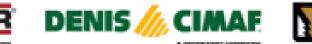

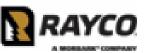

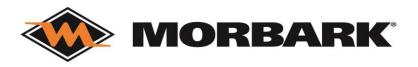

| Hor | me    | Quick Order       | Shop for Parts | Equipment | Order Histo | story 🗸                          |
|-----|-------|-------------------|----------------|-----------|-------------|----------------------------------|
| Hom | ne >  | Warranty > File   | a Claim        |           |             |                                  |
|     |       | a Claim           |                |           |             |                                  |
|     | Seria | l number          |                |           |             | Search across all serial numbers |
|     | Ve    | rify serial numbe | er             |           |             |                                  |

# Claim Type\* Replacement Part Warranty Current Odometer/Hours \* 5

The last value on record is displayed.

### Warranty-Warranty Claim

### Step 1. Enter Serial Number

### Step 2. Choose Claim Type:

- Machine Warranty Claim
- Replacement Part Warranty
- Dealer Stock (only used for new, unsold machines)

### Step 3. Complete

- Repair Date
- Failure Date
- Current Odometer/ Hours (Odometer/ Hours must be last recorded value or greater)

雦

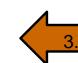

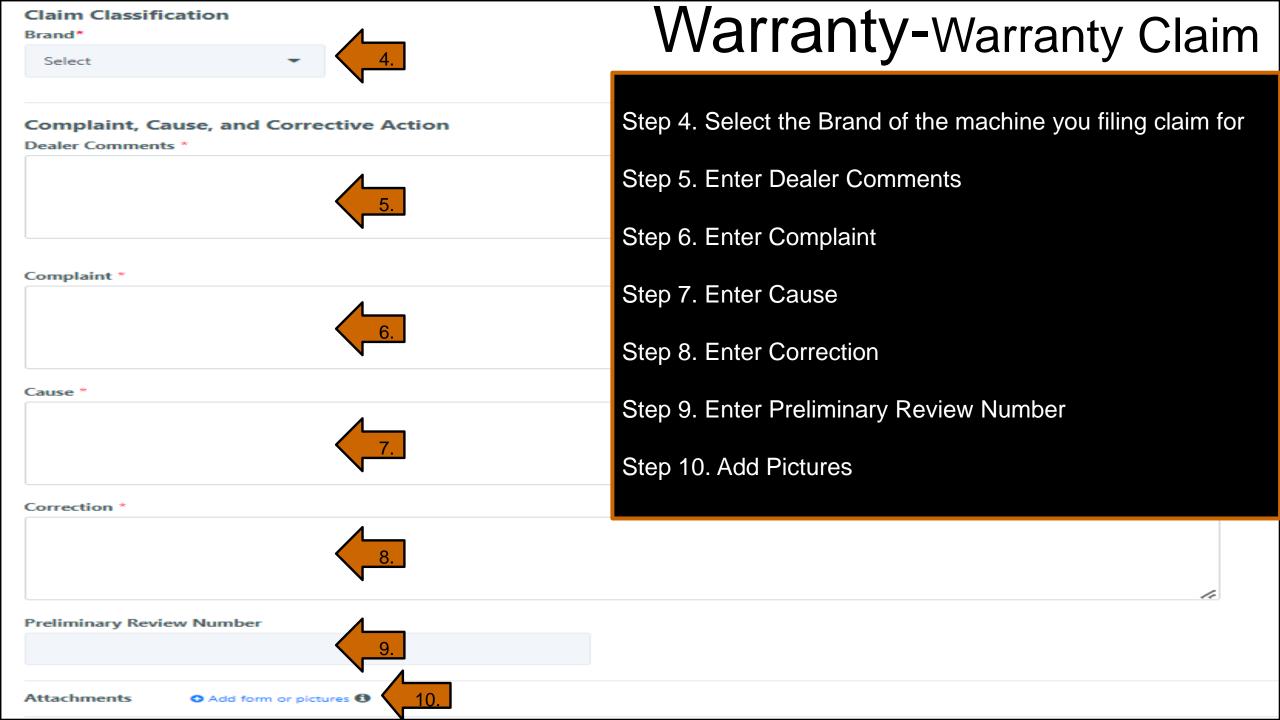

### Add Products

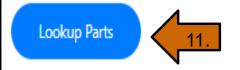

Step 11. If you need to add parts- click Lookup Parts (screen shown in example 1 will populate)

Step 11a. Input Invoice #, Order #, or Product # and search (make sure to update the Invoice Date is accurate)

Step 11b. (screen shown in example 2 will populate) Select the line you would like added to warranty claim and then click ADD TO CLAIM

# Search by invoice Search by original order Search by product Invoice number Order number Order number Invoice date 09/27/2023 to 12/27/2023 to 12/27/2023 to 1

 $\times$ 

| Select | Invoice number | Product Number | Description            | Invoice date Ore   | der Number | PO Number     |
|--------|----------------|----------------|------------------------|--------------------|------------|---------------|
|        | 8837176        | 39233-291      | ANVIL, ADJUSTABLE      | Dec-22-2023        | 7215416    | 4263129-65-SS |
|        | 8835583        | 24265-754      | SPROCKET, H80P11       | Dec-21-2023        | 7058666    | 2895755-71-DA |
|        | 8835818        | 22424-353      | BOLT,5/8-18 X 1 1/2    | Dec-21-2023        | 7218615    | 4265581-63    |
|        | 8835818        | 22424-353      | BOLT,5/8-18 X 1 1/2    | Dec-21-2023        | 7218615    | 4265581-63    |
|        | 8834190        | 35030-846      | GRATE, 1 DIA           | Dec-20-2023        | 7208769    | 425699072MB   |
|        | 8832557        | 40447-4525     | YOKE ASSY              | Dec-19-2023        | 7197649    | 422732372MB   |
|        | 8832645        | 29116-459      | THROTTLE BODY          | Dec-19-2023        | 7210772    | 4259033_73_KB |
|        | 8832735        | 23973-654      | BEARING HOUSING-5 3/16 | Dec-19-2023        | 7217323    | 4262548       |
|        | 8831044        | 21733-412      | NUT,LOCK,7/8-9         | Dec-18-2023        | 7216406    | 4263827-65-DC |
|        | 8831044        | 21733-412      | NUT,LOCK,7/8-9         | Dec-18-2023        | 7216406    | 4263827-65-DC |
|        |                |                |                        | < Previous 1 2 3 4 | 5          | 634 Next >    |
| Cancel | Add to Cla     | im 11b.        |                        |                    | E          | kample 2      |

Add Products

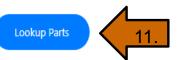

# Warranty-Warranty Claim

|                     |           |      |                   |                                                                   |                                                 |               | Search:         |           |
|---------------------|-----------|------|-------------------|-------------------------------------------------------------------|-------------------------------------------------|---------------|-----------------|-----------|
| Product             | Quantity  |      | Description       | Price                                                             | Net Price                                       | Invoice #     | Causal part     | Action    |
| 39233-291           | 1         |      | ANVIL, ADJUSTABLE | 89.50 USD                                                         | 89.50 USD                                       | 8837176       |                 | 0         |
| Additional Expenses | 12.       |      |                   |                                                                   | Step 11. If you a                               |               | Step 11. you v  | will now  |
| Туре                |           | Rate | Time              | Description                                                       | see the part line                               | added.        |                 |           |
|                     | *         | 0.00 | 0h 00min          |                                                                   | Stop 12 oligk on                                | the drep day  | in orrow to ad  | d.        |
|                     | *         | 0.00 | 0h 00min          |                                                                   | Step 12. click on <ul> <li>Claimable</li> </ul> | e Expenses    | m arrow to ad   | u.        |
|                     | *         | 0.00 | 0h 00min          |                                                                   | <ul> <li>Freight</li> </ul>                     |               |                 |           |
| Add Lines           | Add Lines |      |                   | <ul><li>Service Labor</li><li>Mileage (INDUSTRIAL ONLY)</li></ul> |                                                 |               |                 |           |
| Contact             |           |      |                   |                                                                   | (if you r                                       | need to add m | nore, select Ac | dd Lines) |
| Name*               |           |      | Phone*            |                                                                   |                                                 |               |                 |           |
| Jane Smith          |           |      | (989) 866-2381    | 9                                                                 | Step 13. Review                                 | the populated | d Contact info  | rmation   |
| Email*              |           |      |                   |                                                                   | Step 14. Click S                                | ubmit         |                 |           |
| Jane.smith@morbar   | rk.com    |      | 13.               |                                                                   |                                                 |               |                 |           |
|                     |           |      |                   | -                                                                 |                                                 |               |                 |           |

Submit

14.

# Warranty- Warranty Claim

Home Quick Order Shop for Parts Equipment Order History 🗸

Show MSRP 💿 0 🍃

Home > Warranty Home

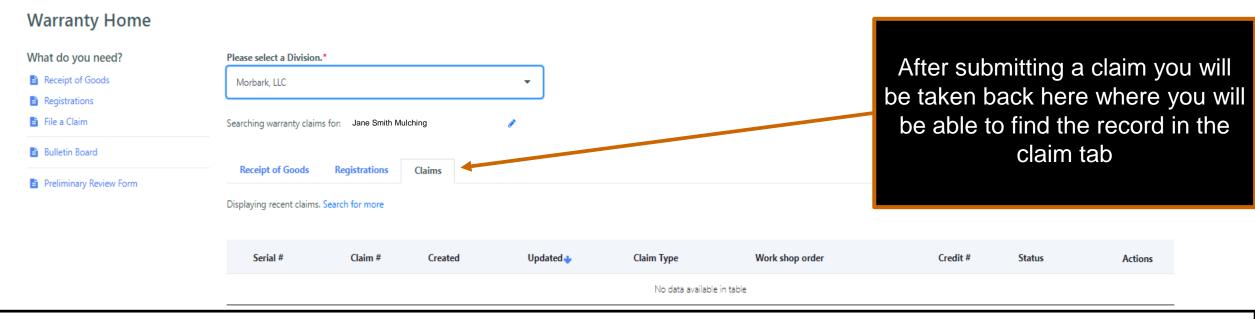

You will also receive an email similar to ones received for the other submissions.

Your claim will now be reviewed and you will get a notification via email for one of the following:

- Awaiting correction- view the warranty claim and adjust whatever was noted needing correction
- Pending Return- the warranty team would like the product shipped back to the specified location before approval.
- Approved- you will receive the credit
- Denied- warranty claim was denied and the communication box will explain why

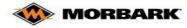

Bearch for Part Number, Part Description or Equipment

Home Quick Order Shop for Parts Equipment Order History V

### MADE FOR MORE.

Innovating and manufacturing durable, high-performance equipment for more than 60 years. Morbark's family of companies and equipment helps customers process and convert waste wood and other organic materials into profitable end products.

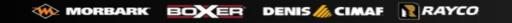

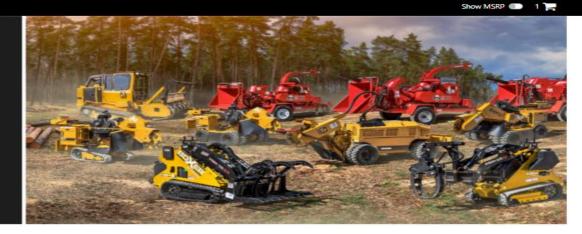

Quickly find a vehicle or part

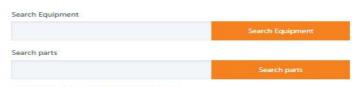

Know your part number? Start a Quick Order

### Quickly Find an Order

Enter an order number

Recently viewed

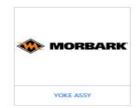

### At the bottom of every page there is a Contact Us Link

Contact Us Find a Dealer Account Details Auto-Reorders Privacy Policy Terms of Service Documents Analytics Admin Update Cookie Consent Copyright © 2023 GenAlpha Technologies, LLC All rights reserved 2023.12.0-RELEASE

Looks like you currently don't have any favorited parts. When browsing parts click the " me to add them here.

@ EN -

**Favorite parts** 

A Member of the ALAMO GROUP

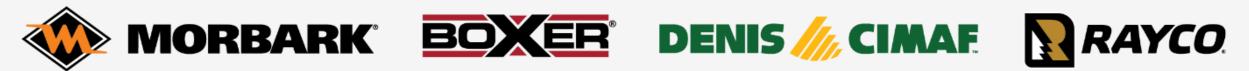

### **Aftermarket Support Request Form**

| Customer Service Request N                                             | mer Service Request<br>26/2023 17:08 | Date * Select Brand<br>Please Select | * | Customer Service Request Type<br>Please Select | *                                                                                               |
|------------------------------------------------------------------------|--------------------------------------|--------------------------------------|---|------------------------------------------------|-------------------------------------------------------------------------------------------------|
| Primary Business Name: * Primary Contact Phone Num Area Code Phone Num | Act Name: *                          | Primary Contact                      |   | pag<br>1.                                      | <u>tact Us</u> is Selected this<br>ye will populate.<br>Select Brand                            |
|                                                                        |                                      | Submit                               |   | will populate<br>number of d                   | and is picked- new box<br>for you to chose from a<br>ifferent requests (shown<br>on next slide) |

| Listed Requests                               | Description                                                                   |
|-----------------------------------------------|-------------------------------------------------------------------------------|
| Part Number Request                           | Help with getting a part number                                               |
| Part Number Lead Time Request                 | Lead time of part(s)                                                          |
| art Number Pricing Request                    | Need pricing on a part                                                        |
| art Number Update Request                     | Update on part number (either being priced or loaded for ordering)            |
| art Number Other Request                      | Other requests that don't fall into the above                                 |
| arts Order Machine Down Request               | Machine is down or will be down in near future                                |
| arts Order Expedited Shipping Request         | Part is out of stock and would like to expedite the process of getting part   |
| arts Order Cancelation Request                | Want to cancel an order or a line on an order                                 |
| arts Order Past Due Request                   | Provided lead time has expired and update is needed on the part               |
| arts Order Ship to / Address Change Request   | Realize an incorrect shipping address was imputted and it needs to be changed |
| Parts Order Estimated Time of Arrival Request | Need an ETA on part or request                                                |
| arts Order Shipment Shortage Request          | Received a shipment and were shorted product                                  |
| arts Order Damage Shipment Request            | Received a shipment and either the parcel or the part was damaged             |
| arts Order Lost Shipment Request              | Tracking was available and has not been delivered                             |
| arts Order Invoice Request                    | Need a copy of an Invoice                                                     |
| arts Order Invoice Freight Charge Request     | Need a copy of a Freight Invoice                                              |
| arts Order Other Type Request                 | Other requests that don't fall into the above                                 |
| MA Return Support Request                     | RMA inquiries and support                                                     |
| echnical Service Support Request              | Technical inquiries and support                                               |
| Varranty Claim Support Request                | Warranty inquiries and support                                                |
| ogin & Account Support Request                | Login and account inquiries and support                                       |
| Other General Support Requests                | Other inquiries and support                                                   |

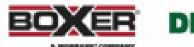

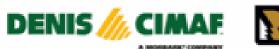

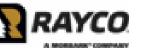

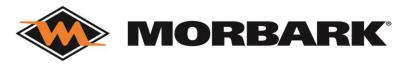

A Member of the ALAMO GROUP

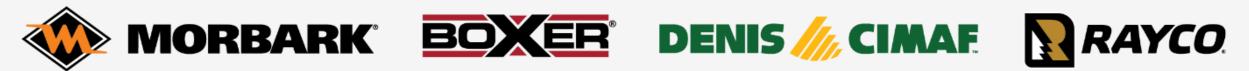

### **Aftermarket Support Request Form**

| Customer Service Request                  |               | mer Service Request<br>26/2023 17:08 | Date * | Select Brand * Please Select | stomer Service Request Type *<br>ease Select ~                                                             |
|-------------------------------------------|---------------|--------------------------------------|--------|------------------------------|----------------------------------------------------------------------------------------------------|
| Primary Business Name: *                  | Primary Conta | act Name: *                          |        | rimary Contact Email: *      | <br>3. Fill out all required fields (*) and submit the request.                                            |
| Primary Contact Phone Num Area Code Phone | Number        |                                      |        | Submit                       | <br>A representative will reach back to<br>you via this request form in order to<br>complete your request. |

### Documents

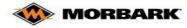

Bearch for Part Number, Part Description or Equipment

Home Quick Order Shop for Parts Equipment Order History V

### MADE FOR MORE.

Innovating and manufacturing durable, high-performance equipment for more than 60 years. Morbark's family of companies and equipment helps customers process and convert waste wood and other organic materials into profitable end products.

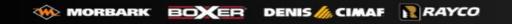

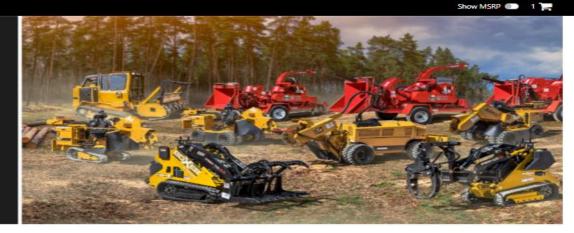

Quickly find a vehicle or part

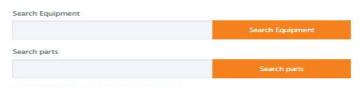

Know your part number? Start a Quick Order

### Quickly Find an Order

Enter an order number

Recently viewed

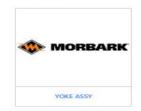

**Favorite parts** 

Looks like you currently don't have any favorited parts. When browsing parts click the " m " to add them here.

At the bottom of every page there is a Documents Link

Contact Us Find a Dealer Account Details Auto-Reorders Privacy Policy Terms of Service Documents Analytics Admin Update Cookie Consent Copyright © 2023 GenAlpha Technologies, LLC All rights reserved 2023.12.0-RELEASE

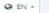

# Documents

Below is what the Documents page looks like. Users should note that this section is currently being updated to house:

- Product Support Information (Grate Lists, Cross Reference Information)
- Policies and Procedures (ordering, returns, dealer stock program, etc.)
- Other Brand Specific documents to ensure success for internal and external users.
- THESE WORK INSTRUCITONS!!

If you are looking for something and it doesn't appear to be available please CONTACT US.

| Home Quick Order Shop for Parts Equipment Order History $igstarrow$ |                                                                                                    | Show MSRP                   | 1 |
|---------------------------------------------------------------------|----------------------------------------------------------------------------------------------------|-----------------------------|---|
| Home > Documents                                                    |                                                                                                    |                             |   |
| Documents                                                           |                                                                                                    | Search for Files, Documents | Q |
| Morbark, LLC<br>Rayco Manufacturing, Inc                            | 2 Results<br>MORBARK, LLC<br>MORBARK, LLC<br>MORBARK, LLC<br>RAYCO MANUFACTURING, INC<br>RAYCO MANUFACTURING, INC |                             |   |

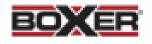

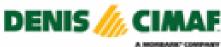

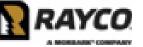

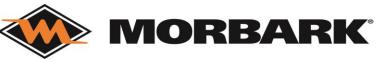

# **Cheat Sheets**

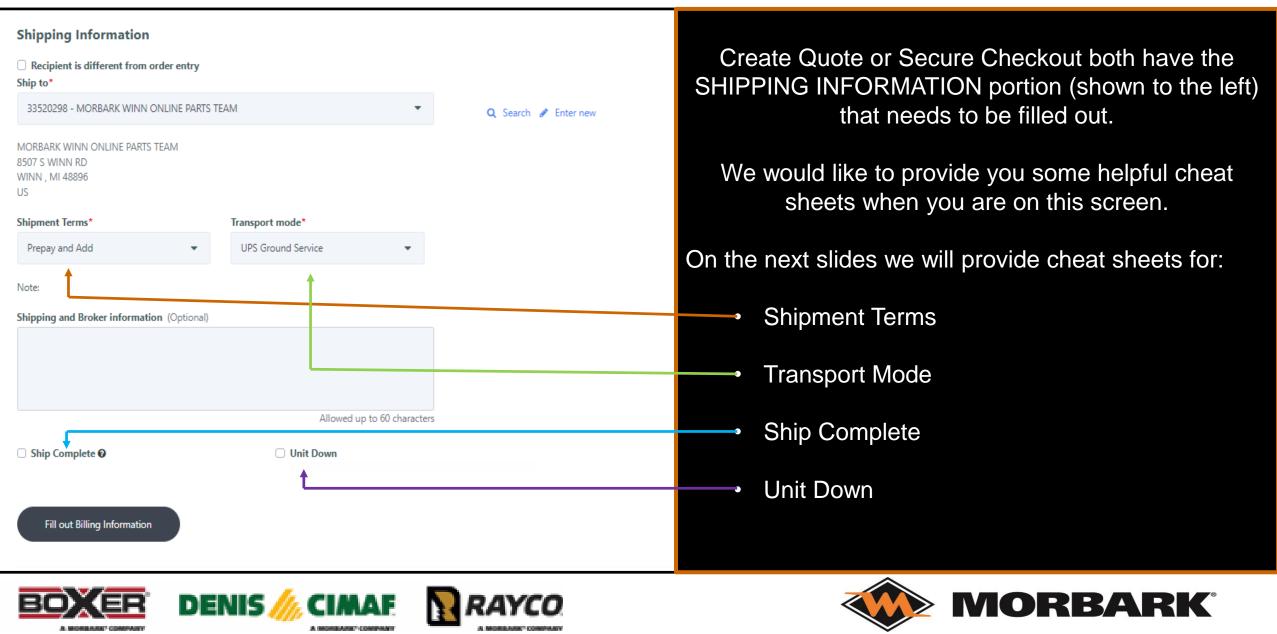

# **Cheat Sheets-** Shipment Terms

### Example 1.

| Shipment Terms*                                                                                    | Transport mode*            |
|----------------------------------------------------------------------------------------------------|----------------------------|
| Prepay and Add                                                                                     | UPS Ground Service 🔹       |
| Note:                                                                                              |                            |
| Shipping and Broker information (Optional)                                                         |                            |
|                                                                                                    |                            |
|                                                                                                    |                            |
|                                                                                                    |                            |
|                                                                                                    | Allowed up to 60 character |
|                                                                                                    |                            |
|                                                                                                    | Corriert                   |
| Shipment Terms*                                                                                    | Carrier*                   |
| Shipment Terms*                                                                                    | ×                          |
| Shipment Terms*                                                                                    | ×                          |
| Collect   Transport mode* UPS Ground Service                                                       | ×                          |
| Shipment Terms*<br>Collect   Transport mode* UPS Ground Service  Note:                             | ×                          |
| Shipment Terms* Collect Transport mode* UPS Ground Service Note: Shipping and Broker information * | UPS                        |
| Shipment Terms*<br>Collect   Transport mode* UPS Ground Service  Note:                             | UPS                        |

There are 2 choices for Shipment Terms

Prepay and Add (shown in Example 1.)

- Choosing this option means we will bill freight at time of invoicing and it will be charged to the Method of Payment Option (Account or Credit Card).

<u>Collect</u> (shown in Example 2.)

-Choosing this option means you want to use your company's shippers account number and be billed directly by the carrier. Please note your shipping account, carrier contact, and carrier company name in the <u>Shipping and Broker Information</u> and then proceed in completing the order.

\*\*Morbark and its affiliated companies will not credit freight on any orders using Collect Shipment Terms\*\*

| Transport Mode                              | Transport Description                                                                                    |  |
|---------------------------------------------|----------------------------------------------------------------------------------------------------|--|
| UPS NDA SAT. DEL. EARLY AM                  | next day air, early morning, Saturday delivery for all USA destinations                                  |  |
| FED-EX INTL PRIORITY                        | FedEx shipping to any destination (150 pounds restriction)                                               |  |
| FED-EX INTL GROUND                          | FedEx shipping to any destination                                                                        |  |
| FED-EX INTL ECONOMY                         | FedEx shipping that delivers customs-cleared shipments with package weight and<br>dimension restrictions |  |
| DHL (WORLDWIDE PRIORITY)                    | DHL shipping                                                                                             |  |
| XPO LOGISTICS FREIGHT INC                   | XPO shipping to any location in the USA                                                                  |  |
| UPS GROUND                                  | UPS shipping (150 pound weight restriction)                                                              |  |
| BESTWAY                                     | Morbark will ship with the most economical carrier                                                       |  |
| FED-EX ECONOMY                              | FedEx shipping within the USA                                                                            |  |
| UPS 2ND DAY AIR (BLUE)                      | UPS expedited shipping (150 pound weight restriction)                                                    |  |
| UPS 3RD DAY AIR                             | UPS expedited shipping (150 pound weight restriction)                                                    |  |
| UPS NEXT DAY AIR (RED)                      | UPS expedited shipping (150 pound weight restriction)                                                    |  |
| UPS NEXT DAY AIR SAT. DEL.                  | UPS expedited shipping and will deliver on Saturday-not guaranteed time (150 pound weight restriction)   |  |
| CUSTOMER PICK UP-WILL CALL                  | Customer will be notified to pick the product up at warehouse facility                                   |  |
| BESTWAY INTERNATIONAL                       | Morbark will ship the most economical way internationally                                                |  |
| BESTWAY INTERNATIONAL AIR<br>IMMEDIATE      | Morbark will ship the most economical way internationally by air                                         |  |
| BESTWAY INTERNATIONAL OCEAN<br>IMMEDIATE    | Morbark will ship the most economical way internationally by ocean                                       |  |
| BESTWAY INTERNATIONAL WAIT FOR<br>FULL LOAD | Morbark will ship with a machine going into a container if possible                                      |  |

### Cheat Sheets-Transport Mode

Transport Mode (shown below) has quite a few options (breakdown to the left) and if you have any questions on them please work with the Parts Department via the <u>CONTACT US</u> link.

| Transport mode*      |
|----------------------|
| UPS Ground Service 💌 |
|                      |
| )                    |
|                      |
|                      |
|                      |

Allowed up to 60 characters

# Cheat Sheets- Ship Complete

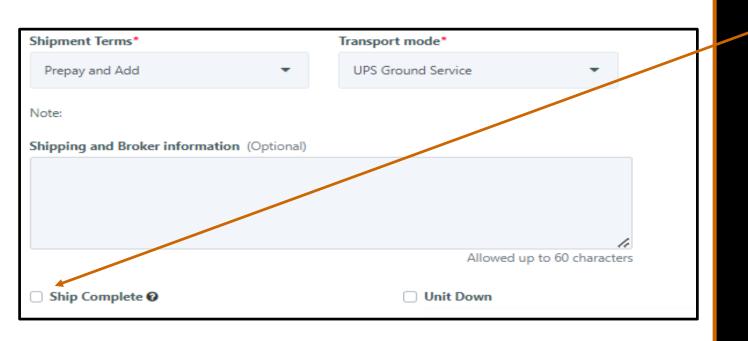

Ship Complete is an option offered on all orders and when it is selected it means that the product will not ship until all items are in stock.

This does guarantee 1 freight charge.

If at any point you would like to change an existing order from Ship Complete to ship what we have- work with the customer service team via CONTACT US link.

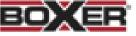

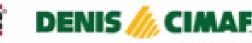

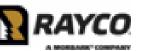

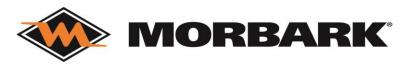

# Cheat Sheets- Unit Down

<u>Unit Down</u> (also called Machine Down) is an option offered on all orders and when it is selected it means that you or your customer has an urgent need for the product due to future potential or current Machine down

This will be required to have expedited shipping method such as Next Day Air, 2<sup>nd</sup> Day Air, or 3 Day Air (we will work with you on items that cannot be shipped Air).

After selecting Unit Down and placing orderplease immediately go to the CONTACT US page and fill out the Parts Order Machine Down Form. Failure to file this form could lead to delay's in processing and shipping.

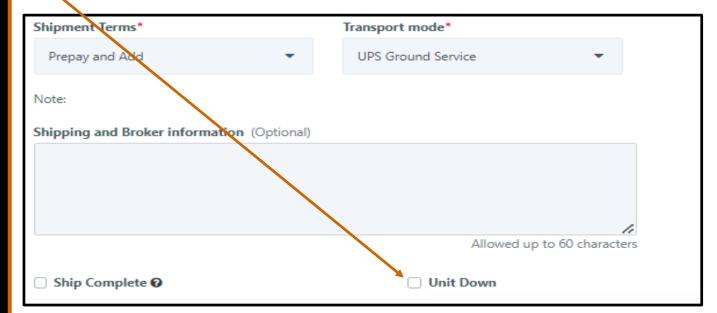

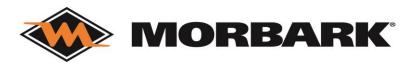

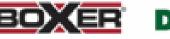

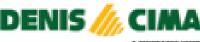

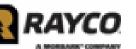

### **Cheat Sheets-**

### **Shipping and Broker Information**

We have explained that when using Collect Shipment Terms we need your shippers account number, carrier contact information, and the carrier's company name provided in the Shipping and Broker Information.

For all orders we would like to know if the delivery location needs one of the below and if so please note in the Shipping and Broker information.

- Delivery is in Residential area
- Delivery has Limited access
- Liftgate is needed
- Receiving Dock is Indoors

This helps us provide accurate Freight/Shipping costs at time of invoicing. Failure to do so could lead to additional charges on an order after invoicing.

### Shipping and Broker Information

| Shipment Terms*                            | Transport mode*             |
|--------------------------------------------|-----------------------------|
| Prepay and Add 🔹                           | UPS Ground Service 👻        |
| Note:                                      |                             |
| Shipping and Broker information (Optional) |                             |
|                                            |                             |
|                                            |                             |
|                                            | 1.                          |
|                                            | Allowed up to 60 characters |
| Ship Complete 🕑                            | Unit Down                   |